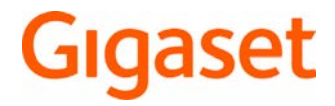

# Maxwell C

Informazioni dettagliate sul sistema telefonico: Istruzioni per l'uso del suo telefono Gigaset [www.gigaset.com/manuals](http://www.gigaset.com/manuals)

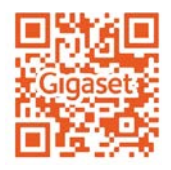

→ Documentazione della sua base/del suo router

Istruzioni per l'uso in rete sul suo smartphone o tablet: Scaricare la Gigaset Help App da

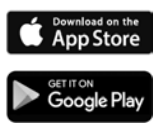

# **Maxwell C – Impiego universale**

Il **Maxwell C** che avete acquistato è un apparecchio di pregio, multifunzionale e adeguato alle esigenze future.

Con **Maxwell C**, Gigaset amplia il suo affermato portafoglio di portatili DECT e offre una soluzione per coloro che non vogliono rinunciare al classico ricevitore.

**Maxwell C** può essere utilizzato con diverse basi DECT e gateway DECT.

#### **Con una base Gigaset**

Collegate il vostro **Maxwell C** a una base Gigaset e sfruttate le molteplici prestazioni offerte nella consueta qualità Gigaset.

Se la vostra base Gigaset è dotata di funzionalità IP (per es. Gigaset GO-Box 100), con il vostro **Maxwell C** potrete inoltre effettuare conversazioni a banda larga di eccellente qualità.

Le presenti istruzioni elencano/descrivono tutte le funzioni disponibili con il vostro **Maxwell C**. Le funzionalità complete delle vostre basi Gigaset vengono descritte nelle rispettive istruzioni del vostro sistema Gigaset.

É possibile trovare tutte le istruzioni per l'uso alla pagina • [www.gigaset.com/manuals](http://www.gigaset.com/manuals)

oppure in internet dal suo smartphone o tablet:

 $\blacksquare$  scaricare la Gigaset Help App dal  $\bigcirc$  App Store o da  $\triangleright$  Google Play

### **Con una base o router DECT/GAP di altri produttori**

Naturalmente **Maxwell C** funziona anche con basi DECT/GAP di altri produttori e router DECT.

Informazioni dettagliate all'indirizzo • [www.gigaset.com/compatibility.](http://www.gigaset.com/compatibility)

# **Con router DECT con CAT-iq 2.0**

Il vostro **Maxwell C** Gigaset è certificato secondo lo standard DECT/CAT-iq 2.0. Quindi può essere utilizzato anche con un router DECT dotato di funzionalità CAT-iq.

Funzioni di **Maxwell C** con un router CAT-iq (e altri):

- pieno accesso alla rubrica centrale nel router e anche alla rubrica locale integrata nell'apparecchio,
- massimo comfort nelle telefonate e nell'utilizzo delle liste delle chiamate,
- $\bullet$  possibilità di utilizzare più linee e numeri di telefono  $\check{ }$ ,
- conversazioni in banda larga con qualità HD-Voice™ garantita/certificata.
- Per i dettagli consultare le istruzioni per l'uso del proprio router.

#### Per i dettagli sulle funzionalità di **Maxwell C** con le diverse basi e router visitare [www.gigaset.com/compatibility.](http://www.gigaset.com/compatibility)

Le funzioni disponibili dipendono dal Paese, dalla rete e dal router

# **Indice**

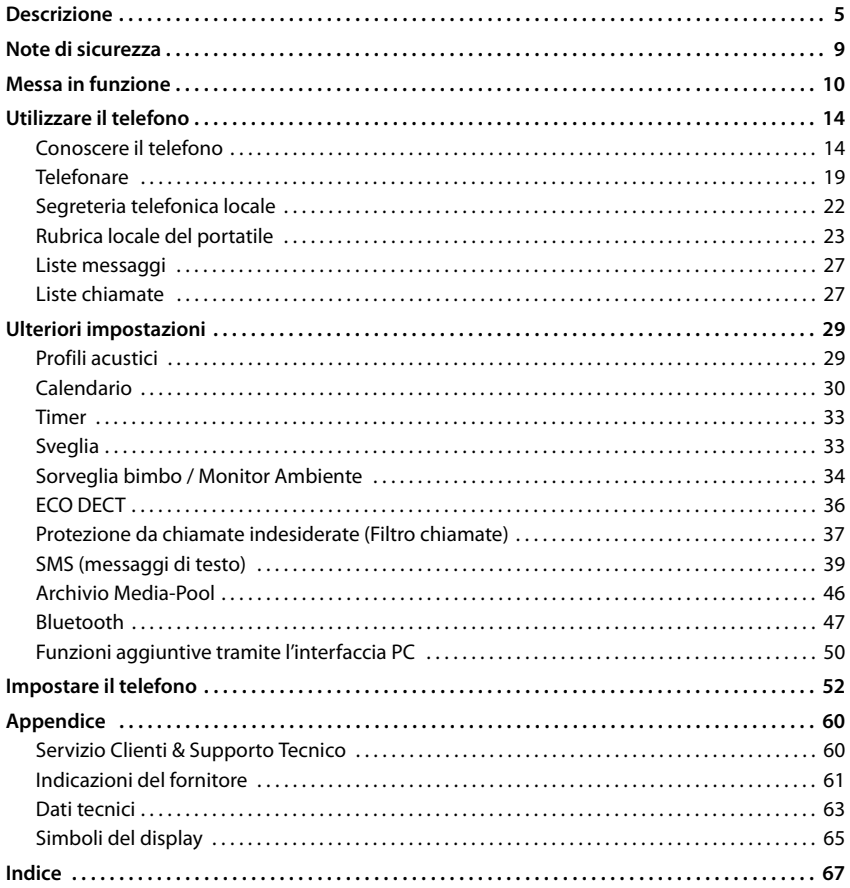

 $\left(\mathbf{i}\right)$ 

Dal punto di vista tecnico Gigaset Maxwell C è un portatile DECT. Per poter telefonare, è necessario collegarlo a una stazione base DECT, per es. un router con funzionalità CAT-iq o una base Gigaset. Dopo la registrazione è possibile collocare Gigaset Maxwell C in qualsiasi luogo a piacere entro il raggio d'azione della base.

<span id="page-2-0"></span>Di seguito Gigaset Maxwell C viene designato come portatile.

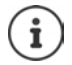

Non tutte le funzioni descritte in queste istruzioni per l'uso sono disponibili in tutti paesi e per tutti gli operatori di rete.

# **Informazioni dettagliate**

Sul portatile:  $\longrightarrow$  Istruzioni per l'uso dettagliate del portatile

Sul sistema telefonico, se il portatile è collegato a una base Gigaset:

Istruzioni per l'uso del suo telefono Gigaset

Sul sistema telefonico, se il portatile è registrato su un'altra base/router:

Documentazione della sua base/router

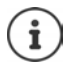

È possibile trovare tutte le istruzioni per l'uso Gigaset sulle seguenti pagine

in formato PDF: [www.gigaset.com/manuals](http://www.gigaset.com/manuals)

in formato on-line: **Gigaset Help** App per il suo smartphone o tablet

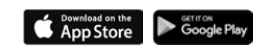

**Descrizione**

# **Descrizione**

<span id="page-4-0"></span>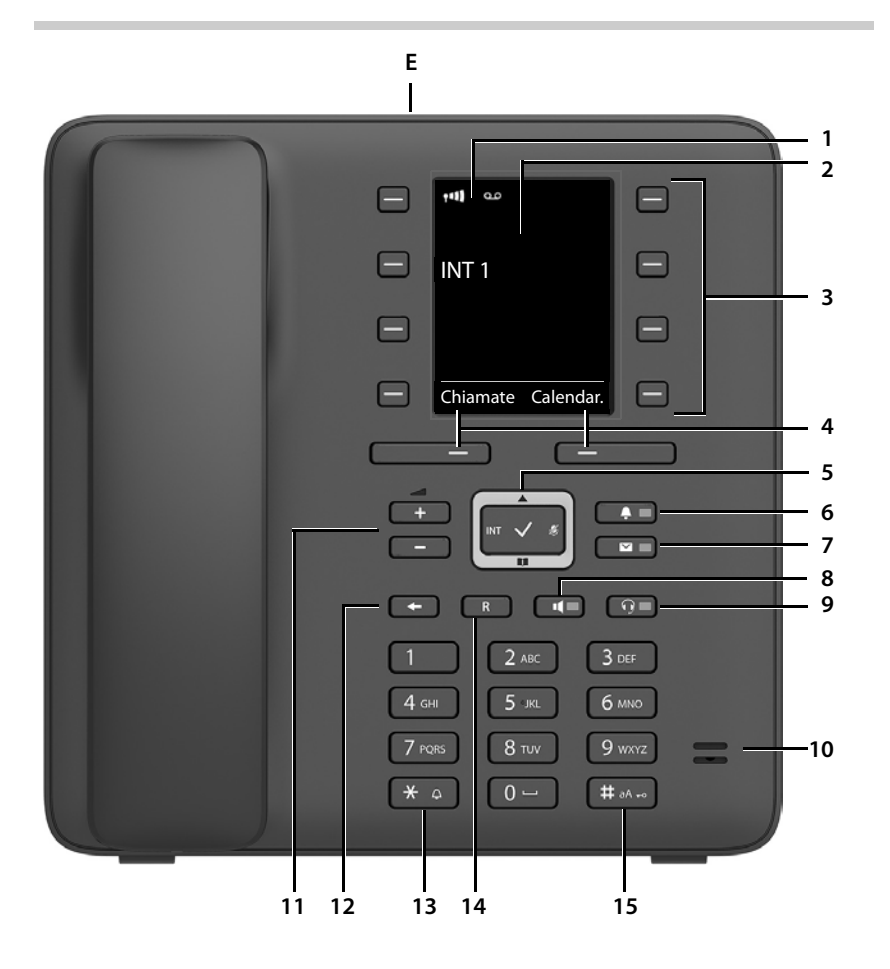

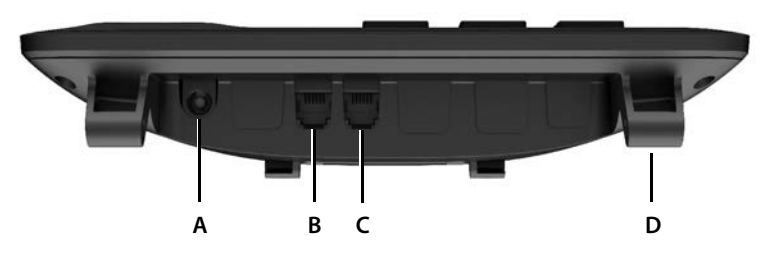

**5**

### **Tasti**

- <span id="page-5-4"></span><span id="page-5-0"></span>1 Barra di stato (+[pag. 65\)](#page-64-1) I simboli mostrano le impostazioni attuali e lo stato operativo del telefono
- **2 Display**
- **3** Tasti di selezione rapida ( $\rightarrow$  [pag. 15\)](#page-14-0)
- <span id="page-5-5"></span>**4** Tasti del display ( $\rightarrow$  [pag. 15\)](#page-14-1) Svariate funzioni, a seconda della situazione operativa
- <span id="page-5-12"></span><span id="page-5-10"></span>**5 Tasto di comando / tasto menu (+ [pag. 14\)](#page-13-2)** Aprire il menu, navigare nei menu e nei campi di immissione, richiamare le funzioni (a seconda della situazione)
- <span id="page-5-14"></span><span id="page-5-2"></span>**6** Tasto profilo ( $\rightarrow$  [pag. 29\)](#page-28-2) Alternare i profili acustici **acceso**: Funzione standby attivata
- <span id="page-5-13"></span>7 Tasto messaggi ( $\rightarrow$  [pag. 27](#page-26-2)) Accesso alle liste delle chiamate e dei messaggi **lampeggiante**: nuovo messaggio o nuova chiamata

#### <span id="page-5-16"></span>**8 Tasto viva voce**

Accettare una conversazione tramite la funzione viva voce, passare dal funzionamento tramite ricevitore a quello in viva voce

In standby: avviare la selezione **₹ premere brevemente k** premere **brevemente** 

<span id="page-5-8"></span><span id="page-5-3"></span>**acceso**: La conversazione viene condotta tramite la funzione viva voce

#### **9 Tasto cuffie**

Condurre una conversazione con le cuffie; passare dal funzionamento tramite ricevitore a quello con le cuffie

<span id="page-5-1"></span>**acceso**: La conversazione viene condotta tramite le cuffie

#### <span id="page-5-17"></span>**10 Microfono**

#### **11 Tasti volume**

<span id="page-5-11"></span>Nella conversazione: regolare il volume di altoparlante, ricevitore o cuffie

#### **12 Tasto fine/indietro**

Interrompere una funzione, indietro di un livello di menu → **Alectione di menu** → premere **brevemente Indietro in stanby ★** premere **a lungo** 

#### <span id="page-5-6"></span>**13 Tasto asterisco**

Aprire la tabella dei caratteri speciali (in caso di immissione di testo) ¥ premere **brevemente**

Commutare da selezione a impulsi a selezione a toni (per la connessione esistente)

#### <span id="page-5-15"></span>**14 Tasto R**

<span id="page-5-9"></span><span id="page-5-7"></span>Domanda di controllo (Flash) ¥ premere **a lungo**

#### **15 Tasto cancelletto / tasto di blocco**

Attivare/disattivare il blocco tasti (in standby) ¥ premere **a lungo**

Alternare tra caratteri maiuscoli, minuscoli e cifre (in caso di immissione di testo)

Inserire una pausa di selezione ¥ premere **a lungo**

- 
- 
- Disattivare la suoneria ¥ premere **a lungo**
	-
	- **▶ premere brevemente**
	-
	-
	- premere **brevemente**
	-

#### **Prese**

- <span id="page-6-0"></span>**A**  $\mathbf{P}$  Presa per alimentatore di rete
- <span id="page-6-1"></span>**B Q** Presa per cuffie con spinotto RJ9
- **C** Presa per ricevitore
- **D** Supporti per installazione della base
- <span id="page-6-2"></span>**E** Micro USB per collegare un cavo dati
- $\rightarrow$  [Messa in funzione,](#page-9-1) [pag.](#page-9-1) 10

# **Rappresentazione nelle istruzioni per l'uso**

Avvisi per la sicurezza. La non osservanza di questi avvisi può causare ferite alle persone o danni agli oggetti. Informazioni importanti per la funzione e per il corretto utilizzo o informazioni su funzioni che potrebbero implicare costi aggiuntivi.

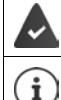

Presupposto per eseguire l'operazione.

Ulteriori informazioni utili.

# **Tasti**

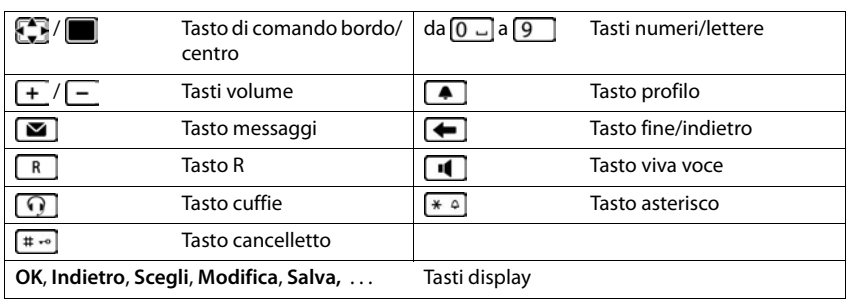

# **Procedure**

**Esempio:** Attivare/disattivare "zero radiazioni"

**▶ ■ ▶ ... con CR** selezionare **O** Impostazioni ▶ OK ▶ CR ECO DECT ▶ OK ▶ CR Zero radiazioni **Modifica** ( $\boxed{\blacksquare}$  = ON)

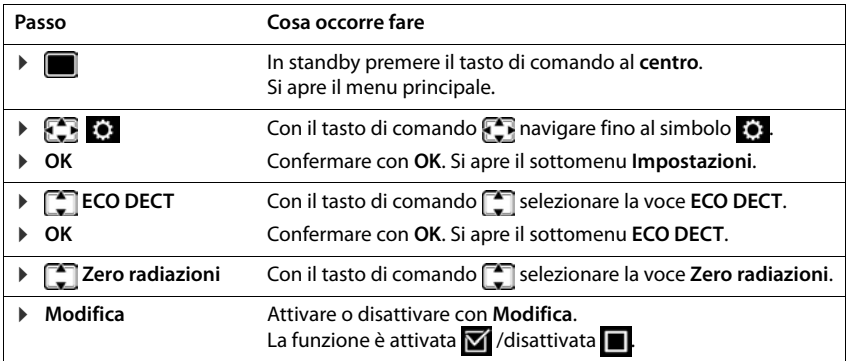

 $\overline{1}$ 

# **Note di sicurezza**

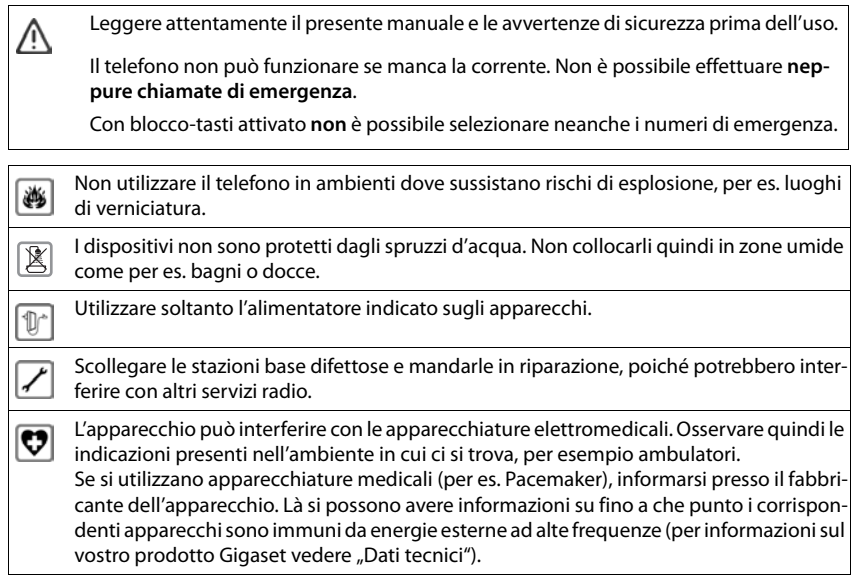

# <span id="page-9-2"></span><span id="page-9-1"></span><span id="page-9-0"></span>**Contenuto della confezione**

- un telefono,
- un ricevitore.
- un cavo di collegamento del ricevitore,
- una base,
- un pannello di inclinazione,
- un alimentatore di rete,
- istruzioni per l'uso

L'apparecchio è destinato all'uso in ambienti chiusi e asciutti con un intervallo di temperatura da +5 °C a +45 °C.

Generalmente i piedini degli apparecchi non lasciano tracce sulla superficie di appoggio. Considerata però la molteplicità di vernici e lucidi per i mobili, non si può comunque escludere che con il contatto si abbiano tracce sulla superficie di appoggio.

Non esporre mai il telefono a fonti di calore o all'irradiazione solare o di altri dispositivi elettrici.

Proteggere il telefono da umidità, polvere, liquidi e vapori aggressivi.

# **Mettere in funzione il telefono**

### <span id="page-9-4"></span>**Collegare il telefono**

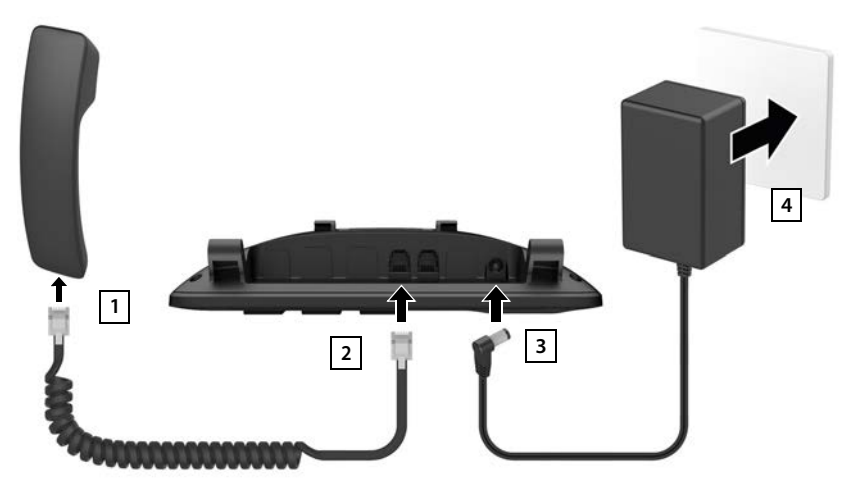

- <span id="page-9-3"></span>▶ Collegare il cavo del ricevitore al ricevitore 1.
	- **La disponibilità e l'uso delle funzioni potrebbero essere differenti sul telefono, questo dipende dal tipo di base o router al quale il portatile è stato registrato.**

**3**

- $\triangleright$  Inserire l'altra estremità del cavo del ricevitore nella presa contrassegnata con  $\cdot$ sul telefono <mark>2</mark> .
- <span id="page-10-1"></span><span id="page-10-0"></span>**Inserire il cavo dell'alimentatore di rete nella presa 3 contrassegnata con**  $\mathbb{R}$ **.**
- ▶ Collegare l'alimentatore di rete 4.

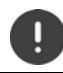

L'alimentatore di rete deve essere **sempre inserito**, perché in assenza di alimentazione l'apparecchio non funziona.

# <span id="page-10-6"></span>**Installare il telefono**

- $\blacktriangleright$  Inserire a pressione i sostegni  $\textcircled{A}$  applicati a destra e a sinistra in basso sul telefono nelle corrispondenti aperture sulla base fino al loro innesto 1.
- $\blacktriangleright$  Fare passare i cavi a destra o a sinistra attraverso gli incavi in basso sulla base 2.
- ▶ Applicare il pannello di supporto posteriormente sul telefono 3 e innestarlo in una delle fessure sulla base 4.

<span id="page-10-5"></span>Con la scelta della fessura si determina l'inclinazione del telefono.

### **Impostazione della lingua del display**

<span id="page-10-2"></span>▶ Premere il tasto di comando , finché sul display non è evidenziata la lingua desiderata, per es. Francais > quindi premere il tasto del display **OK**

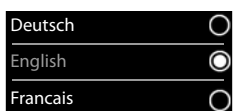

**2 4**

**1**

**A**

**A**

La lingua del display può essere modificata anche successivamente nel menu **Impostazioni**.

# <span id="page-10-4"></span>**Registrare il portatile (dipendente dalla base)**

Dal punto di vista tecnico Gigaset Maxwell C è un portatile DECT. Per poter telefonare, è necessario collegarlo a una stazione base DECT, per es. un router con funzionalità CAT-iq o una base Gigaset. Dopo la registrazione è possibile collocare Gigaset Maxwell C in qualsiasi luogo a piacere entro il raggio d'azione della base.

<span id="page-10-3"></span>Di seguito Gigaset Maxwell C viene designato come portatile.

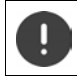

La registrazione della base deve essere effettuata **sia** sulla base, **che** sul portatile. Entrambe le azioni devono essere eseguite entro **60 secondi**.

#### **Sulla base/sul router**

Base Gigaset: **• premere a lungo** il tasto registrazione/paging sulla base (circa 3 sec.).

Altra base/router:  $\longrightarrow$  informazioni riguardo alla procedura di registrazione  $\longrightarrow$  fare riferimento alla documentazione della sua base/del suo router

> **La disponibilità e l'uso delle funzioni potrebbero essere differenti sul telefono, questo dipende dal tipo di base o router al quale il portatile è stato registrato.**

#### **Messa in funzione**

#### **Sul portatile**

**▶ Registra** . . . viene cercata una base pronta per la registrazione ▶ . . . se richiesto: inserire il PIN del sistema (basi Gigaset nello stato di consegna: **0000**) **OK**

Se la registrazione ha avuto successo, il portatile va in modalità stand-by. Sul display si visualizza il numero interno del portatile, per es. **INT 1**.

Un portatile può essere registrato su un massimo di quattro basi.

<span id="page-11-0"></span>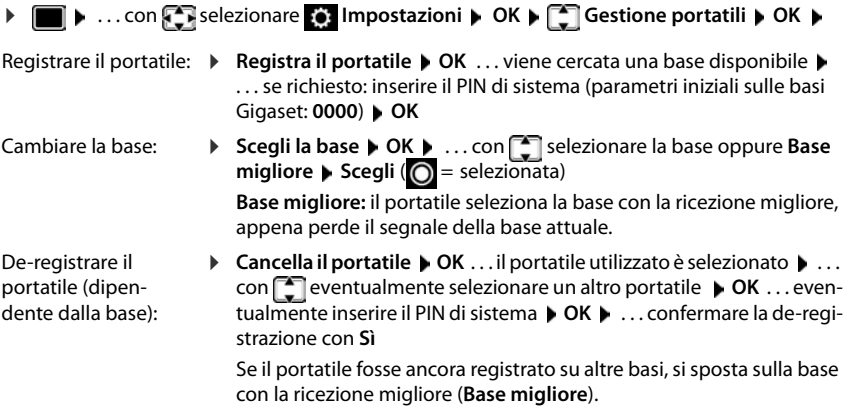

#### **Avvertenza sulla protezione dei dati**

Se l'apparecchio viene collegato a internet tramite una base IP o un router, si mette automaticamente in contatto con il server di supporto di Gigaset e invia regolarmente informazioni specifiche relative all'apparecchio. Queste vengono utilizzate ad esempio per aggiornamenti del firmware o per fornire servizi internet.

Ulteriori informazioni in merito ai dati memorizzati sono disponibili all'indirizzo:  $\rightarrow$  <www.gigaset.com>

#### <span id="page-11-1"></span>**Impostare data e ora**

Data e ora sono necessarie per visualizzare l'orario corretto in caso di chiamate in arrivo o per utilizzare la sveglia o il calendario.

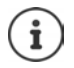

La data e l'ora sono impostate dalla base. Su una base IP, data e ora possono essere impostate anche tramite un server temporale nella rete.

Se la base lo permette, è possibile impostare data e ora manualmente tramite il portatile.

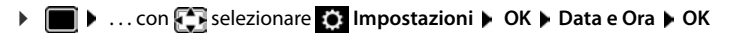

#### **Messa in funzione**

Data e Ora

Indietro Salva

Data:  $15.08.2018$ Orario: 00:00

Il campo di inserimento attivo lampeggia  $\blacktriangleright$  ... con modificare il campo di inserimento  $\blacktriangleright$  ... con  $\Box$  cambiare tra i campi di inserimento

Impostare data:

 $\triangleright$  ... con  $\mathbb{F}$  inserire giorno, mese e anno a 8 cifre.

Impostare ora:

 $\triangleright$  ... con  $\blacksquare$  inserire ore e minuti a 4 cifre.

Salvare l'impostazione:

¤ premere il tasto funzione **Salva**. . . . sul display si visualizza **Impostazione** e si sente un tono di conferma

Tornare in stand-by:

**Premere il tasto indietro a lungo** 

**Il telefono è ora pronto per l'uso!** 

# **Collegare le cuffie**

<span id="page-12-1"></span>▶ Collegare le cuffie con lo spinotto RJ9 alla presa contrassegnata con  $\bigcap$  1.

#### oppure

▶ Collegare le cuffie tramite Bluetooth  $(\rightarrow$  [pag. 47\)](#page-46-1).

Il volume delle cuffie corrisponde a quello impostato per il ricevitore  $($   $\rightarrow$  [pag.](#page-52-0) 53).

#### **Accettare una conversazione con le cuffie**

Premere il tasto delle cuffie

Se sono collegate due cuffie:  $\triangleright$  Scegliere le cuffie desiderate tramite il tasto del display (Blueto**oth** o **Tel.a filo**)

# <span id="page-12-0"></span>**Collegare il cavo dati USB**

Per lo scambio di dati tra portatile e PC:

▶ Collegare il cavo USB con il connettore micro USB alla presa USB in alto sul ricevitore 1.

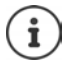

Usare **Gigaset QuickSync** per trasferire dati, ad es. suonerie, voci di rubrica o nuovo firmware, dal PC al portatile  $($  [pag. 50\)](#page-49-1).

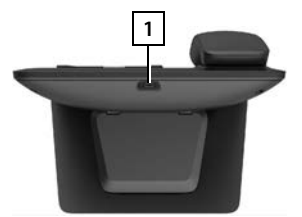

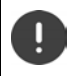

Collegare il portatile al PC **direttamente** e **non** tramite un hub USB.

Utilizzare un cavo USB interamente configurato. I cavi configurati per es. solo come cavi di ricarica non consentono lo scambio di dati.

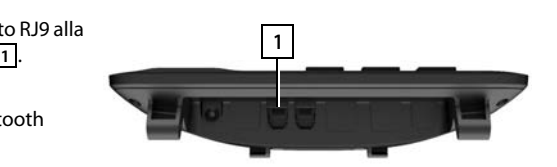

# <span id="page-13-5"></span><span id="page-13-1"></span><span id="page-13-0"></span>**Conoscere il telefono**

# <span id="page-13-3"></span>**Attivare/disattivare il blocco dei tasti**

Il blocco dei tasti impedisce l'utilizzo involontario del portatile.

Attivare il blocco dei tasti:  $\qquad \qquad \blacktriangleright \qquad \qquad$  **premere a lungo** 

Disattivare il blocco dei tasti:  $\longrightarrow$   $\boxed{++}$  premere **a lungo**  $\longrightarrow$  ... con  $\boxed{++}$  inserire il PIN del portatile (se diverso da 0000) **OK**

PIN del portatile:  $\rightarrow$  [pag.](#page-57-0) 58

Blocco dei tasti attivato: sul display si visualizza il simbolo  $\bullet$ .

Nel caso di chiamata in arrivo, il blocco dei tasti si disattiva automaticamente. É possibile rispondere alla chiamata. Al termine della conversazione il blocco si riattiva.

Se il blocco dei tasti è attivato, non possono essere effettuate neanche le telefonate di emergenza.

# <span id="page-13-2"></span>**Tasto di navigazione**

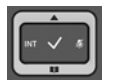

Il tasto di navigazione serve per navigare nei menu e nei campi di inserimento e per confermare diverse funzioni nelle varie situazioni di utilizzo.

In seguito sarà marcato di nero il lato da premere del tasto di navigazione (su, giù, destra, sinistra), nelle varie situazioni di utilizzo, per es. isignifica "premere il lato destro del tasto di navigazione" oppure significa "premere al centro del tasto di navigazione".

#### **In stand-by**

Aprire la rubrica **premere brevemente** Aprire la lista delle rubriche on-line disponibili (Base Gigaset) o rubrica centrale della base (per es. base CAT-iq) premere **a lungo** Aprire il menu principale anno 1999 a controlle controlle della principale della controlle della provincia di  $\Box$ 

<span id="page-13-4"></span>Aprire la lista dei portatili

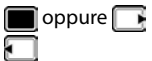

#### **Nei sottomenu e nei campi di selezione/inserimento**

Confermare la funzione

#### **Durante una conversazione**

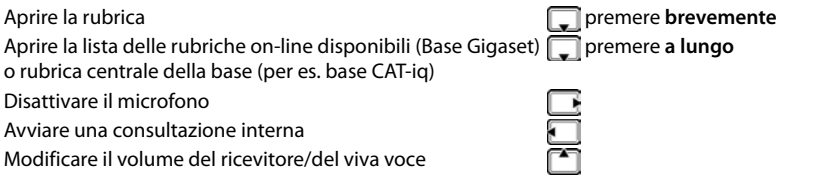

# <span id="page-14-2"></span>**Tasti volume**

Regolare il volume di **ricevitore/cuffie** e **viva voce** e impostare la segnalazione di **scadenze**: Premere i tasti volume  $\sqrt{+}$  / $\sqrt{-}$ 

# <span id="page-14-1"></span>**Tasti funzione**

Con i tasti funzione si può accedere a varie funzioni a seconda delle situazioni di utilizzo.

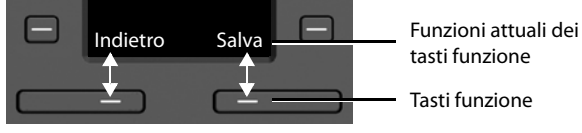

Simboli dei tasti funzione  $\rightarrow$  [pag. 65](#page-64-2).

# <span id="page-14-0"></span>**Tasti di selezione rapida**

<span id="page-14-3"></span>I tasti programmabili consentono l'accesso rapido ai numeri di telefono utilizzati di frequente.

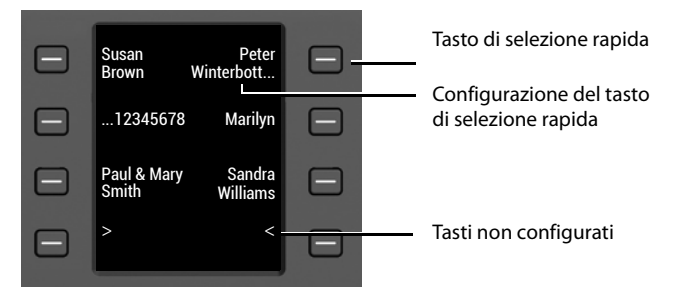

#### **Configurare tasti di selezione rapida**

<span id="page-14-4"></span>Tasto di selezione rapida non ancora configurato:

¤ Premere **brevemente** il tasto

Tasto di selezione rapida già configurato:

- ▶ Premere a lungo il tasto ▶ Modifica voce
- ▶ ... con **| que** inserire nome e/o cognome e numero di telefono ▶ ... con spostarsi fra i campi di immissione **Salva**

#### **Conoscere il telefono**

oppure recuperare il numero dalla rubrica:

▶ □ scorrere fino al campo di immissione **Numero ▶ □** . . . si apre la rubrica locale ▶ . . . con selezionare una voce **> OK >** . . . eventualmente con selezionare il numero di telefono **OK Salva** 

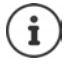

Non è possibile immettere voci senza numero di telefono.

#### <span id="page-15-1"></span>**Visualizzare configurazione attuale**

 $\blacktriangleright$  In standby premere  $\lceil \blacktriangleleft \rceil$ 

#### oppure

▶ selezionare **Tasti Chiam.Rap.** come screensaver (→ [pag. 52](#page-51-1)).

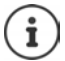

<span id="page-15-0"></span>Se è presente un nome (nome o cognome), questo viene visualizzato accanto al tasto. In caso contrario, viene visualizzato il numero di telefono.

#### **Cancellare la configurazione del tasto di selezione rapida**

**▶** Premere a lungo il tasto di selezione rapida ▶ ■ Elimina voce ▶ OK

# **Guida ai menu**

Le funzioni del telefono sono strutturate a diversi livelli

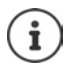

La gestione del menu dipende dalla base. A seconda del numero e tipo di funzioni disponibili, queste possono essere disposte in vari menu, per es. nel livello più alto o in un sottomenu.

Esempi: **Audio** può trovarsi nel livello più alto o nel sottomenu **Impostazioni**, **Calendario** può trovarsi nel menu **Organizer** o nel menu **Altre funzioni**.

#### **Selezionare/confermare funzioni**

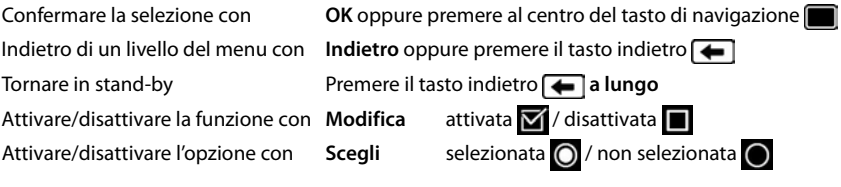

# ... con il tasto di navigazione **subsettive il sottomenu DK** Le funzioni del menu principale vengono visualizzate sul display per mezzo di simboli. Il simbolo della funzione selezionata è evidenziato con un colore, il nome corrispondente appare nella linea in alto. **Sottomenu**  Le funzioni del sottomenu sono visualizzate in una lista. Accedere ad una funzione:  $\blacktriangleright$  ... selezionare una funzione con il tasto di navigazione **OK** Indietro di un livello nel menu: ¤ Premere il tasto funzione **Indietro** oppure

In stand-by: premere il tasto di navigazione **al centro** 

▶ Premere il tasto indietro **de brevemente** 

### <span id="page-16-0"></span>**Tornare in stand-by**

**Menu principale**

**Premere il tasto indietro a lungo** 

Se non viene premuto alcun tasto, dopo 2 minuti il display va in stand-by **automaticamente**.

#### Esempio

ì۱.

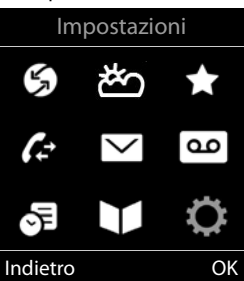

#### Esempio

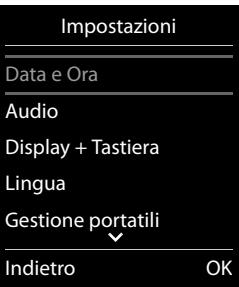

# <span id="page-17-2"></span>**Inserimento del testo**

#### **Posizione di inserimento**

- $\triangleright$  Con  $\lceil \frac{2}{\cdot} \rceil$  selezionare il campo di inserimento. Un campo è attivo, se viene visualizzato il cursore che lampeggia.
- $\triangleright$  Con  $\blacksquare$  spostare il cursore.

#### <span id="page-17-0"></span>**Correggere un inserimento errato**

- Cancellare il carattere che precede il cursore:  $\triangleright$  premere bre**vemente**
- Cancellare la parola che precede il cursore: premere a **lungo**

#### **Inserire lettere/caratteri**

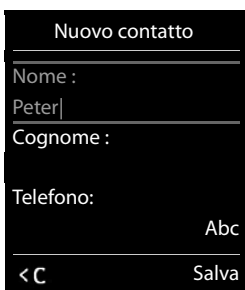

A ogni tasto tra  $\boxed{2}$  e  $\boxed{9}$  e al tasto  $\boxed{0}$  corrispondono più let-

tere e cifre. Appena viene premuto un tasto, i possibili caratteri vengono visualizzati nella parte inferiore del display. Il carattere prescelto è evidenziato.

- <span id="page-17-5"></span>Selezionare lettera/cifra: **p**remere il tasto più volte **brevemente**
- Alternare tra minuscolo, maiuscolo e cifre:  $\blacktriangleright$  premere il tasto cancelletto  $\ket{a}$ Quando viene modificata una voce della rubrica, la prima lettera e ogni lettera che segue uno spazio, viene scritta automaticamente maiuscola.
- <span id="page-17-1"></span>Inserire un carattere speciale:  $\blacktriangleright$  premere il tasto cancelletto  $\blacktriangleright$  ... con  $\blacktriangleright$  selezionare il carattere desiderato **Inserisci**

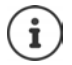

<span id="page-17-4"></span><span id="page-17-3"></span>La disponibilità di lettere speciali dipende dalla lingua impostata.

# <span id="page-18-0"></span>**Telefonare**

# <span id="page-18-1"></span>**Chiamare**

▶ ... inserire il numero con **| sollevare il ricevitore** 

#### oppure

▶ sollevare il ricevitore ▶ ... inserire il numero con

oppure

<span id="page-18-4"></span>**• premere il tasto viva voce**  $\blacksquare$  ... inserire il numero con  $\blacksquare$ 

Interrompere la procedura di selezione:  $\blacktriangleright$  riagganciare il ricevitore  $\blacktriangleright$  o premere il tasto viva voce  $\Box$ 

### **Con Gigaset GO-Box 100 o un'altra base Gigaset con funzionalità IP**

La connessione viene selezionata tramite la connessione di trasmissione impostata per il portatile (linea). Utilizzare un'altra linea:

¤ sollevare il ricevitore . . . con selezionare la linea **Seleziona** . . . con inserire il numero . . . il numero viene selezionato circa 3 secondi dopo l'immissione dell'ultima cifra

### <span id="page-18-2"></span>**Selezionare dalla rubrica locale**

▶ ... con aprire la rubrica ▶ ... con selezionare una voce ▶ sollevare il ricevitore →

Se sono registrati più numeri:

■ ... con selezionare il numero ▶ sollevare il ricevitore ... il numero viene selezionato

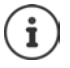

<span id="page-18-3"></span>Per l'accesso rapido (selezione rapida): impostare i numeri dalla rubrica sui tasti numerici, del display o di selezione rapida.

### **Selezionare da una rubrica pubblica/centrale**

A seconda della base a cui è collegato il portatile, potete selezionare numeri da una rubrica pubblica, la rubrica Gigaset.net (per es. Gigaset GO-Box 100) o una rubrica centrale di una base CAT-iq.

▶ Premere a lungo

Ulteriori informazioni - nelle istruzioni per l'uso dettagliate della vostra base/router

### <span id="page-19-1"></span>**Selezionare da una lista delle chiamate**

<span id="page-19-0"></span>Le liste delle chiamate  $($  [pag.](#page-26-3) 27) contengono le ultime chiamate accettate, in uscita (lista ricomposizione automatica) e perse.

**▶ ■ ▶ ...con Selezionare / Liste chiamate** ▶ OK ▶ ... con selezionare lista **DE** ... con selezionare voce  $\blacktriangleright$  sollevare il ricevitore  $\blacktriangleright$ 

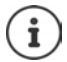

Le liste delle chiamate possono essere richiamate direttamente tramite il tasto del display **Chiamate**, qualora questo sia stato appositamente configurato. È possibile aprire la lista **Chiamate perse** anche tramite il tasto dei messaggi  $\Box$ .

Esempio

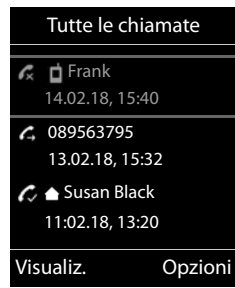

### **Chiamata diretta**

Premendo un tasto **a piacere** si può selezionare un numero preimpostato. In tal modo possono chiamare un determinato numero per es. anche i bambini che non sono ancora in grado di comporre numeri.

Attivare la modalità di chiamata diretta:

▶ **■ ▶** ... con **F** selezionare **Altre funzioni** ▶ OK ▶ **Chiamata diretta DK b** ... con **a** directa **b Chiama il**  $\blacksquare$  . . . inserire il numero con  $\blacksquare$   $\blacksquare$   $\blacktriangleright$  Salva . . . in standby viene visualizzata la chiamata diretta attivata

Eseguire la chiamata diretta:  $\blacktriangleright$  premere un tasto a piacere ... viene selezionato il numero salvato

▶ Effettuare la conversazione tramite il dispositivo viva voce

oppure

■ Sollevare il ricevitore

Interrompere la selezione:  $\blacktriangleright$  Premere il tasto viva voce  $\lceil \cdot \rceil$ 

Terminare la modalità di chiamata diretta: ▶ Premere il tasto **ungo** 

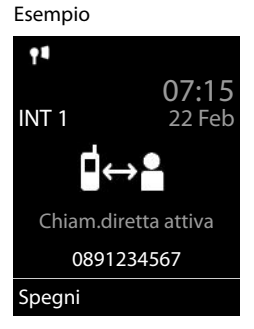

# **Chiamate in entrata**

Le chiamate in entrata vengono segnalate da uno squillo e da un'indicazione sul display.

Accettare una chiamata:

- 
- Dal ricevitore: **•** Sollevare il ricevitore

- Tramite l'altoparlante:  $\mathbf{P}$  Premere il tasto viva voce  $\mathbf{P}$ 
	- ▶ oppure **Rispondi** (con una base senza segreteria telefonica)

Con le cuffie:  $\longrightarrow$  Premere il tasto delle cuffie  $\cap$ 

Se sono collegate due cuffie:  $\blacktriangleright$  Scegliere le cuffie desiderate tramite il tasto del display (**Bluetooth** o **Tel.a filo**)

Inoltrare la chiamata alla segreteria telefonica: **(con una base con segreteria telefonica**)

Disattivare la suoneria: **Silenzia** . . . la chiamata può venire accettata finché viene visualizzata sul display

#### **Con Gigaset GO-Box 100 o un'altra base Gigaset con funzionalità IP con segreteria telefonica**

Inoltrare la chiamata alla segreteria telefonica: **Dopzioni Duble in Strand ST** 

Rifiutare la chiamata: **Opzioni Rifiuta chiamata**

# **Durante una conversazione**

#### <span id="page-20-0"></span>**Viva voce**

Durante una conversazione, durante l'instaurazione di una connessione e l'ascolto della segreteria telefonica, attivare/disattivare il viva voce:

<span id="page-20-3"></span> $\triangleright$  premere il tasto viva voce  $\blacksquare$ 

### <span id="page-20-2"></span>**Volume della conversazione**

Vale per la modalità attualmente utilizzata (viva voce, ricevitore o cuffie, se il portatile dispone di una presa per cuffie):

▶ Tasti del volume  $\boxed{+}/\boxed{-}$  oppure  $\boxed{+}$  premere ▶ ... con  $\boxed{+}/\boxed{-}$  oppure  $\boxed{-}$  impostare il volume **Salva** 

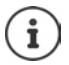

L'impostazione verrà salvata automaticamente dopo 3 secondi, anche se **Salva** non viene premuto.

# <span id="page-20-1"></span>**Disattivare il microfono**

Se si disattiva il microfono, l'interlocutore non può più sentirvi.

Attivare/disattivare il microfono durante una conversazione: • premere

# <span id="page-21-1"></span><span id="page-21-0"></span>**Segreteria telefonica locale**

(solo con basi Gigaset con segreteria locale)

**Accendere/spegnere la segreteria telefonica:**

**▶ ■ ▶ ... con**  $\bullet$  selezionare **or** Segret. Telefonica ▶ OK ▶ ■ Attiva Segret. ▶ OK ▶ . . . con selezionare la segreteria telefonica (se sono presenti più segreterie) **Modifica**  $\bullet$  ... con **s** selezionare **On** oppure **Off**  $\bullet$  **Salva** 

#### **Ascoltare i messaggi:**

▶ Premere il tasto messaggi **| ■** | . . . con | selezionare la segreteria telefonica (se sono presenti messaggi su più segreterie) **OK**

#### **Annuncio/messaggio risponditore personale:**

**▶ ■ ▶ ...con selezionare or Segret. Telefonica ▶ OK ▶ Selementa ▶ OK ▶ ...con** selezionare **Registra l'annuncio** oppure **Registra Msg Risp.**  $\triangleright$  **OK**  $\triangleright$  ... con selezionare la segreteria telefonica (se sono presenti più segreterie) **DK > OK > .** . . registrare l'annuncio (almeno 3 secondi) . . . opzioni possibili

- Terminare la registrazione e salvare: ▶ Fine . . . l'annuncio viene riprodotto per un controllo
- Riprendere la registrazione: ¤ **OK** Ripetere la registrazione: **■ Nuovo**
- Interrompere la registrazione: <br>**allo riagganciare il ricevitore** oppure **Indietro** 
	-
	-

# <span id="page-22-0"></span>**Rubrica locale del portatile**

<span id="page-22-3"></span>La rubrica locale vale singolarmente per il portatile. Le voci possono essere comunque inviate ad altri portatili.

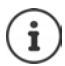

Informazioni sulle rubriche online (per es. di Gigaset GO-Box 100) o sulle rubriche centrali di basi CAT-iq - Istruzioni per l'uso della base.

# <span id="page-22-4"></span>**Aprire la rubrica telefonica**

▶ In stand-by premere **brevemente** 

# <span id="page-22-5"></span>**Voci della rubrica**

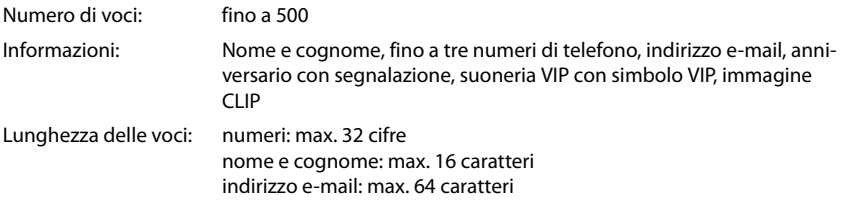

# <span id="page-22-2"></span>**Creare una voce**

¤ **<Nuovo contatto> OK**

Nome:

▶ ... con con passare da un campo di riempimento all'altro **Nome / Cognome ▶ con <b>inseriant** inserire nomi e/o cognomi

Numeri:

▶ **Tel.1 - Tipo ▶ ... con** Selezionare il tipo di numero (**Priv., Uff.** o **Cell.**) ▶ □ ▶ ... con **Pi** digitare il numero

Inserire atri numeri: con passare da un campo di riempimento all'altro **Tel.1 - Tipo** /**Tel.2 - Tipo** /**Tel.3 - Tipo** . . . con **digitare il numero** 

#### **Ricorrenza**:

**▶** ... con a bilitare/disabilitare Ricorrenza ▶ ... con  $\mathbb{F}_2$ inserire data e ora  $\blacktriangleright$  ... con  $\blacktriangleright$  selezionare il tipo di segnale (**Solo visivo** oppure con suoneria**)**

<span id="page-22-1"></span>**Melodia (VIP)** :

 $\blacktriangleright$  ... con selezionare la suoneria, con la quale sarà segnalata la chiamata dell'utente ... se è stata assegnata una **Melodia (VIP)** , alla voce in rubrica viene aggiunto il simbolo VIP.

Salvare la voce: **Salva** 

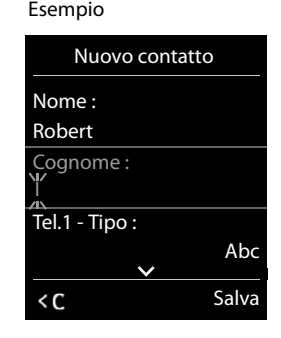

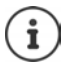

oppure

Una voce è considerata valida, se contiene almeno un numero di telefono.

#### <span id="page-23-1"></span>**Cercare/selezionare una voce in rubrica**

- $\blacktriangleright \Box \blacktriangleright \ldots$  con  $\Box$  selezionare il nome desiderato
- ▶ △ . . . con **inserire le prime lettere** (max. 8 lettere) . . . viene visualizzata la prima voce con le lettere inserite  $\blacktriangleright$  ... con  $\lbrack \bullet \rbrack$  eventualmente scorrere fino alla voce desiderata.

Scorrere velocemente la rubrica:  $\blacktriangleright \Box \blacktriangleright \Box$  premere a lungo

#### **Visualizzare/modificare una voce**

▶ □ ▶ ... con **Solexionare la voce desiderata** ▶ Visualiz. ▶ ... con selezionare il campo da modificare **Modifica**

oppure

**▶ ■ ▶ ... con Selezionare la voce desiderata ▶ Opzioni ▶ Modifica la voce ▶ OK** 

#### **Cancellare una voce**

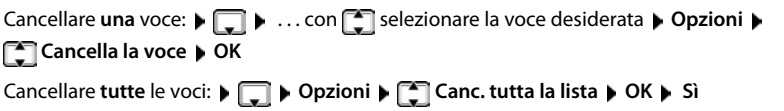

#### <span id="page-23-3"></span>**Impostare l'ordine delle voci in rubrica**

le voci in rubrica possono essere ordinate per nome o per cognome.

# ¤ **Opzioni Elenca per cognome** / **Elenca per nome**

Se una voce non contiene un nome, viene importato il numero di telefono standard nel campo del cognome. Questi contatti vengono elencati in cima alla lista, indipendentemente dal tipo di ordine.

L'ordine nella lista è il seguente:

spazi vuoti **|** cifre (0-9) **|** lettere (in ordine alfabetico) **|** caratteri rimanenti.

#### <span id="page-23-0"></span>**Visualizzare il numero di voci vuote**

¤ **Opzioni Memoria disponibile OK**

#### <span id="page-23-2"></span>**Copiare un numero nella rubrica**

Copiare un numero nella rubrica:

- da una lista, per es. dalle liste chiamate o dalla lista dei numeri chiamati
- durante la composizione di un numero

Il numero viene visualizzato o è evidenziato.

- **Example 20 Premere il tasto funzione <b>Salva Divide Operioni Salva Nr. in rubrica M** OK . . . opzioni possibili:
	- **La disponibilità e l'uso delle funzioni potrebbero essere differenti sul telefono, questo dipende dal tipo di base o router al quale il portatile è stato registrato.**

Creare nuova voce:

▶ <Nuovo contatto> ▶ OK ▶ ... con selezionare il tipo di numero ▶ OK ▶ completare la voce **Salva** 

Aggiungere il numero in una voce esistente:

▶ ... con selezionare la voce desiderata ▶ OK ▶ ... con selezionare il tipo di numero **OK** . . . il numero viene salvato oppure viene richiesta la sovrascrittura di un numero esistente . . . eventualmente rispondere con **Sì**/**No Salva**

# <span id="page-24-1"></span>**Trasferire voce/rubrica**

<span id="page-24-0"></span>Il portatile del mittente e del destinatario sono registrati sulla stessa base.

L'altro portatile e la base sono in grado di ricevere voci della rubrica telefonica.

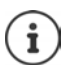

Una telefonata esterna interrompe la trasmissione.

Viene trasmessa solo la data dell'anniversario.

#### **Entrambi i portatili supportano il formato vCard:**

- non è presente nessuna voce con questo nome: viene creata una nuova voce.
- è già presente una voce con questo nome: i nuovi numeri vengono aggiunti alla voce. Se la voce contiene un numero maggiore rispetto a quello stabilito dal ricevente, viene creata un'ulteriore voce con lo stesso nome.

#### **Il portatile del destinatario non supporta il formato vCard:**

per ogni numero viene creata e inviata una singola voce.

#### **Il portatile del mittente non supporta il formato vCard:**

sul portatile del ricevente viene creata una nuova voce, il numero trasmesso viene salvato nel campo **Telefono**. Se esiste già una voce con lo stesso numero, la voce trasmessa viene cancellata.

#### **Trasferire singole voci**

▶ **T D** ... con Selezionare la voce desiderata **Departioni** Designerate la voce **OK**  $\blacktriangleright$   $\lceil \frac{2}{3} \rceil$  ad Interno  $\blacktriangleright$  OK  $\blacktriangleright$  ... con  $\lceil \frac{2}{3} \rceil$  selezionare il portatile del destinatario  $\blacktriangleright$  OK ... la voce viene trasferita.

Una volta completato il trasferimento, trasferire un'altra voce: premere Sì oppure No.

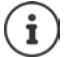

Con **vCard via SMS** inviare una voce della rubrica via SMS nel formato vCard.

#### **Trasferire l'intera rubrica**

**Example 20 ad Interno DK a** OK **a**  $\Box$  **C**  $\Box$  **C**  $\Box$  **CO**  $\Box$  **CO**  $\Box$  **CO**  $\Box$  **CO**  $\Box$  **CO**  $\Box$  **CO**  $\Box$  **CO**  $\Box$  **CO**  $\Box$  **CO**  $\Box$  **CO**  $\Box$  **CO**  $\Box$  **CO**  $\Box$  **CO**  $\Box$  **CO**  $\Box$  **CO**  $\Box$  **CO**  $\Box$ nare il portatile del destinatario **OK** . . . tutte le voci vengono trasferite in modo consecutivo.

### <span id="page-25-0"></span>**Trasferire vCard con Bluetooth**

Trasferire una voce della rubrica in formato vCard, per es. per scambiare voci con un telefono cellulare.

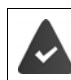

La modalità Bluetooth è attiva

L'altro portatile/telefono cellulare supporta la funzione Bluetooth.

 $\Box$  **...** eventualmente con  $\Box$  selezionare la voce **)** Opzioni  $\Box$  Trasferisci la voce / Trasferisci tutto  $\blacktriangleright$   $\Box$  vCard via Bluetooth ... viene visualizzata la voce Dispositivi regist**rati**  $\bullet$  ...con **selezionare il dispositivo**  $\bullet$  **OK** 

### **Ricevere vCard con Bluetooth**

Se un dispositivo della lista **Dispositivi registrati** invia una vCard al suo portatile, viene cerata automaticamente una voce in rubrica e viene segnalata una notifica sul display.

Se il dispositivo del mittente non compare nella lista:  $\blacktriangleright$  ... con  $\blacktriangleright$  inserire il PIN del dispositivo Bluetooth mittente **OK** . . . la vCard trasmessa è stata inserita come voce nella rubrica.

### <span id="page-25-1"></span>**Sincronizzare la rubrica del telefono con quella del PC (Gigaset QuickSync)**

Il programma **Gigaset QuickSync** è installato sul suo computer.

Il portatile è collegato con il computer tramite Bluetooth o tramite un cavo dati USB.

Download gratuito e ulteriori informazioni alla pagina  $\rightarrow$  [www.gigaset.com/quicksync](http://www.gigaset.com/quicksync)

# <span id="page-26-2"></span><span id="page-26-0"></span>**Liste messaggi**

Notifiche delle chiamate perse, messaggi della segreteria telefonica/segreteria di rete, SMS in arrivo e appuntamenti scaduti sono memorizzati nelle liste messaggi.

Non appena arriva un **nuovo messaggio**, suona un tono di avviso. Inoltre il tasto messaggi  $\boxed{\blacksquare}$  lampeggia (se attivato). L'attivazione tramite il portatile è possibile solamente su basi Gigaset, per router CAT-iq è possibile utilizzare l'interfaccia web. Informazioni manuale d'uso della base/del router.

I simboli per il tipo di messaggio e il numero di nuovi messaggi vengono visualizzati sul display in stand-by.

Sono disponibili notifiche per i seguenti tipi di messaggio:

sulla segreteria telefonica/segreteria di rete

- comella lista delle chiamate perse
- $\nabla$  nella lista degli SMS in arrivo
	- nella lista degli appuntamenti scaduti

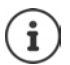

Il simbolo della segreteria di rete viene sempre visualizzato, se il suo numero è salvato nel telefono. Le altre liste vengono visualizzate solo se contengono messaggi.

 $\triangleright$  Visualizzare i messaggi: premere il tasto messaggi  $\triangleright$ ... vengono visualizzate le liste messaggi che contengono messaggi, **Mailbox:** viene sempre visualizzata.

Voce in **grassetto**: sono presenti nuovi messaggi. Tra parentesi si vede il numero di nuovi messaggi.

Voce **non** in grassetto: nessun nuovo messaggio. Tra parentesi si vede il numero di messaggi già letti.

**▶ ... con selezionare la lista ▶ OK ... vengono elencate le** chiamate/i messaggi

Segreteria di rete: viene selezionato il numero della segreteria di rete.

La lista messaggi contiene una voce per ogni segreteria telefonica assegnata al portatile, per es. per la segreteria locale su una base/router CAT-iq Gigaset oppure per una segreteria di rete.

# <span id="page-26-3"></span><span id="page-26-1"></span>**Liste chiamate**

Il telefono memorizza diversi tipi di chiamata (persa, ricevuta e in uscita) all'interno di liste.

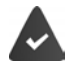

La base/il router dove è registrato il telefono fornisce informazioni sul numero di telefono.

Maggiori informazioni sono disponibili in [www.gigaset.com/compatibility.](http://www.gigaset.com/compatibility)

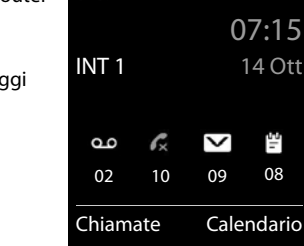

 $0<sub>0</sub>$ 

<span id="page-26-5"></span>Esempio

тIJ

#### <span id="page-26-4"></span>Esempio

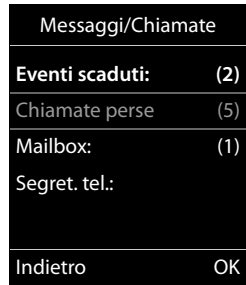

#### **Liste chiamate**

#### <span id="page-27-7"></span>**Voce della lista**

- <span id="page-27-0"></span>• Le seguenti informazioni sono visualizzate nelle voci delle liste: Il tipo di lista (nella riga di testa)
- Simboli per il tipo di voce:

**Chiamate perse**,

<span id="page-27-6"></span>**Chiamate ricevute**,

**Chiamate fatte** (lista ricomposizione automatica),

chiamata sulla segreteria telefonica

- Numero del chiamante. Se il numero è salvato in rubrica, invece del numero si visualizza il nome e il tipo di numero ( **Telefono**, **Telefono Ufficio**, **Cellulare**). Per le chiamate perse inoltre si visualizza tra parentesi quadre il numero delle chiamate di questo numero.
- Trasmissione, tramite la quale la chiamata è stata ricevuta/ effettuata (se la chiamata è stata effettuata tramite una connessione IP)
- Data e ora della chiamata (se impostata)

### **Aprire lista chiamate**

Tutte le chiamate  $\epsilon$  **H** Frank **Oggi, 15:40** [3] **089563795 13.05.18, 18:32** *C* **Lu** Susan Black **12.05.18, 13:12**

Esempio

Visualiz. Opzioni

<span id="page-27-1"></span>Tramite il tasto funzione:  $\triangleright$  **Chiamate**  $\triangleright$  ... con **selezionare la lista**  $\triangleright$  **OK** Tramite il menu: **Ⅰ D** ... con **F** selezionare **C** Liste chiamate **D** OK **D** ... con selezionare lista **> OK** 

Tramite il tasto messaggi (chiamate perse):

¤ premere il tasto messaggi **Chiamate perse OK**

#### <span id="page-27-4"></span>**Richiamare un numero dalla lista chiamate**

▶ **■ ▶** ... con selezionare / Liste chiamate ▶ OK ▶ ... con selezionare lista ▶ **OK**  $\blacktriangleright$  ... con  $\Box$  selezionare voce  $\blacktriangleright$  sollevare il ricevitore  $\blacktriangleright$ 

### **Altre opzioni**

<span id="page-27-5"></span><span id="page-27-3"></span><span id="page-27-2"></span>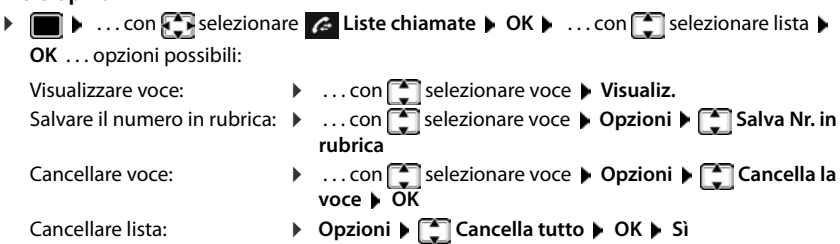

# <span id="page-28-4"></span>**Ulteriori impostazioni**

<span id="page-28-0"></span>Quali funzioni siano effettivamente disponibili sul suo telefono e come debbano essere utilizzate dipende dalla base/dal router sul quale è registrato il portatile.

La seguente descrizione vale per Gigaset GO-Box 100. La procedura necessaria per il suo telefono può differire da quella qui descritta.

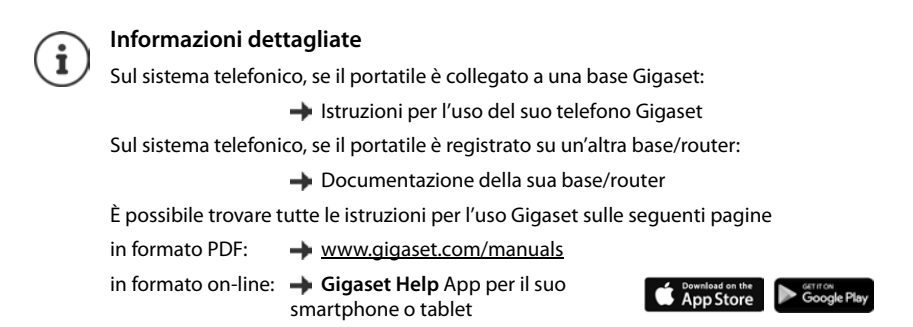

# <span id="page-28-2"></span><span id="page-28-1"></span>**Profili acustici**

Il telefono dispone di profili acustici per adattare il portatile alle condizioni ambientali: **Profilo Volume alto, Profilo Silenzioso, Profilo Personale.** Con il profilo **Non disturbare** è possibile evitare che una chiamata in entrata venga segnalata sul portatile.

 $\triangleright$  Con il tasto  $\triangleright$  spostarsi fra i vari profili ... il profilo cambia immediatamente senza alcuna richiesta

#### <span id="page-28-3"></span>**Profilo Non disturbare**

Attivazione/disattivazione rapida: Premere il tasto **a lungo**

- Il display di standby mostra **"Non disturbare" attivo**. Il LED sul tasto profilo si accende.
- Le chiamate in entrata non vengono segnalate, ma registrate nella lista delle chiamate come chiamate perse.
- La maggior parte delle comunicazioni viene bloccata. Eccezioni: appuntamenti, sveglia, anniversari.

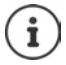

Una chiamata in entrata occupa una linea, anche se non viene segnalata. Se tutte le linee della base sono occupate non è più possibile telefonare.

Se arriva una chiamata mentre si usa il telefono, può accadere che il portatile torni in standby (a seconda della base).

#### **Calendario**

#### **Profili acustici**

Nelle impostazioni iniziali, i profili sono impostati come segue:

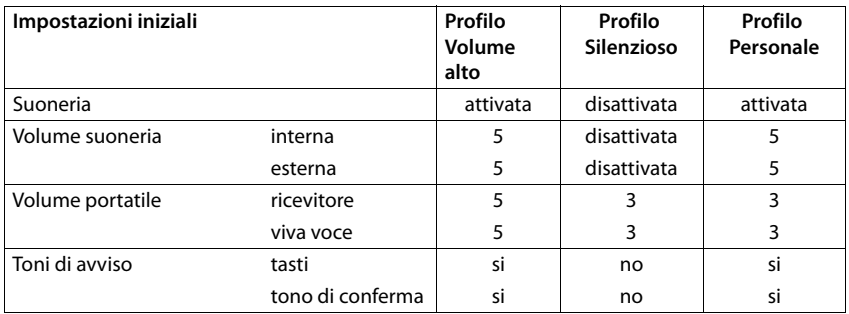

<span id="page-29-2"></span>Attivare il tono di attenzione per le chiamate in entrata per il **Profilo Silenzioso:** le dopo essere passati al **Profilo Silenzioso** premere il tasto funzione **Beep** . . . nella riga dello stato si visualizza ...

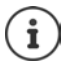

- Modifiche alle impostazioni indicate nella tabella:
- hanno effetto nei profili **Volume alto** e **Silenzioso** solo finché il profilo non viene cambiato.
- vengono salvate in modo permanente nel **Profilo Personale** per questo profilo.

# <span id="page-29-1"></span><span id="page-29-0"></span>**Calendario**

È possibile memorizzare fino a **30 appuntamenti**.

Nel calendario il giorno attuale è evidenziato in bianco, nel giorno con appuntamenti le cifre sono a colori. Selezionando un giorno, questo viene cerchiato con un colore.

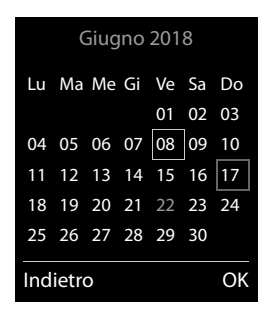

### **Salvare un appuntamento nel calendario**

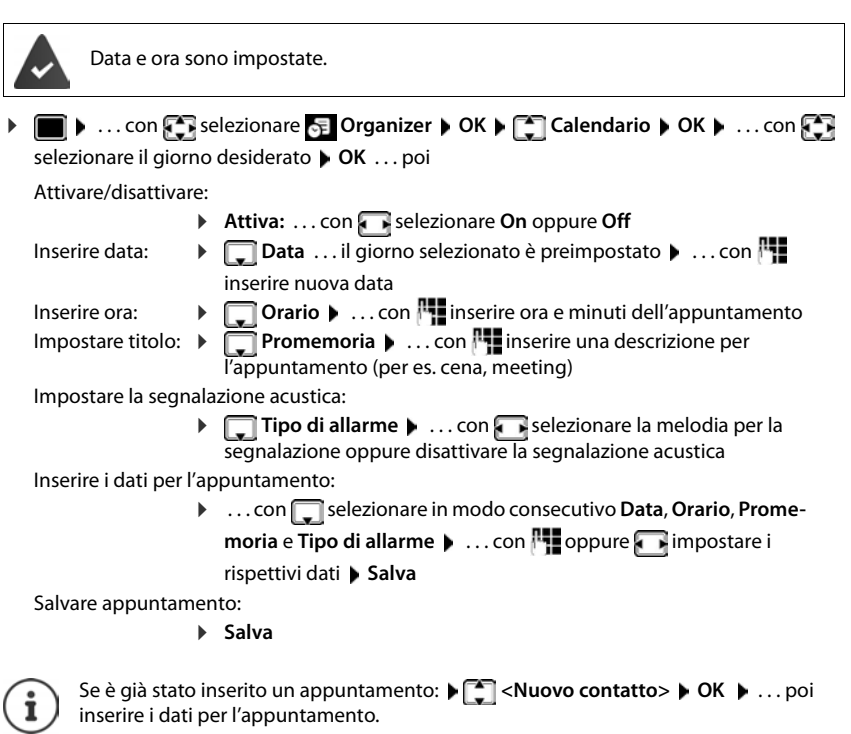

### <span id="page-30-0"></span>**Segnalazione di appuntamenti/anniversari**

Gli anniversari vengono copiati dalla rubrica e visualizzati come appuntamenti. Un appuntamento/anniversario viene visualizzato in stand-by e segnalato per 60 sec. con la melodia selezionata.

Interrompere e terminare l'avviso dell'evento: premere il tasto funzione Spegni

Rispondere con un SMS: premere il tasto funzione **SMS** . . . si apre il menu SMS

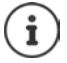

Durante una conversazione, l'avviso dell'evento viene segnalato **una volta** con un tono di avviso.

### <span id="page-31-0"></span>**Visualizzazione di appuntamenti/anniversari scaduti (a cui non si ha risposto)**

I seguenti appuntamenti e anniversari vengono salvati nella lista **Eventi scaduti**:

- l'appuntamento/anniversario a cui non si ha risposto
- l'appuntamento/anniversario che è stato segnalato durante una telefonata

Vengono salvate le ultime 10 voci. Sul display si visualizza il simbolo  $\mathbb{F}$  e il numero di nuove voci. La voce piú recente compare in cima alla lista.

#### **Aprire la lista**

▶ Premere il tasto messaggi **■ ▶ Eventi scaduti: ▶ OK ▶ ... con ·** eventualmente scorrere nella lista

oppure

**▶ ■ ▶ ... con SER** selezionare **E** Organizer ▶ OK ▶ FER Eventi scaduti ▶ OK

Ogni voce viene visualizzata con numero o nome e con data e ora. La voce più recente compare in cima alla lista.

Cancellare appuntamento/anniversario: **Cancella** 

#### **Visualizzare/modificare/cancellare appuntamenti salvati**

▶ **■ ▶** ... con  $\Box$  selezionare  $\Box$  Organizer ▶ OK ▶  $\Box$  Calendario ▶ OK ▶ ... con selezionare il giorno  $\blacktriangleright$  OK ... viene visualizzata la lista di appuntamenti  $\blacktriangleright$  ... con  $\lceil \cdot \rceil$  selezionare l'appuntamento desiderato . . . opzioni possibili:

Visualizzare i dettagli dell'appuntamento:

**▶ Visualiz.** . . . vengono visualizzate le importazioni dell'appuntamento Modificare l'appuntamento:

¤ **Visualiz. Modifica**

oppure **Opzioni Modifica la voce OK**

Attivare/disattivare l'appuntamento:

¤ **Opzioni Attiva**/**Disattiva OK**

Cancellare l'appuntamento:

¤ **Opzioni Cancella la voce OK**

Cancellare tutti gli appuntamenti del giorno:

**▶** Opzioni ▶ Canc. appuntamenti ▶ OK ▶ Sì

# <span id="page-32-3"></span><span id="page-32-0"></span>**Timer**

# <span id="page-32-7"></span>**Impostare il timer (conto alla rovescia)**

**▶ ■ ▶ ... con SE** selezionare **E** Organizer ▶ OK ▶ CT Timer ▶ OK ▶ ... quindi

Attivare/disattivare:  $\rightarrow$  Attiva: ... con selezionare On o Off

Impostare la durata:  $\rightarrow \Box$  **Durata** . . . con **inserity** inserire ore e minuti per il timer

min.: 00:01 (un minuto); max.: 23:59 (23 ore, 59 minuti)

Salvare l'impostazione del timer:

<span id="page-32-4"></span>¤ **Salva**

Il timer inizia il conto alla rovescia. Sul display di standby vengono visualizzati il simbolo  $\bigcirc$  e le ore e i minuti rimanenti fino ad arrivare a un minuto. Poi vengono contati i secondi rimanenti. Alla fine del conto alla rovescia viene emesso l'allarme.

# <span id="page-32-2"></span>**Disattivare/ripetere l'allarme**

Disattivare l'allarme: ¤ **Spegni**

Ripetere l'allarme: ¤ **Riavvia** . . . viene nuovamente visualizzato il display del timer impostare eventualmente un'altra durata **Salva** . . . il conto alla rovescia viene riavviato

# <span id="page-32-5"></span><span id="page-32-1"></span>**Sveglia**

Data e Ora sono impostate.

# <span id="page-32-6"></span>**Attivare/disattivare e impostare la sveglia**

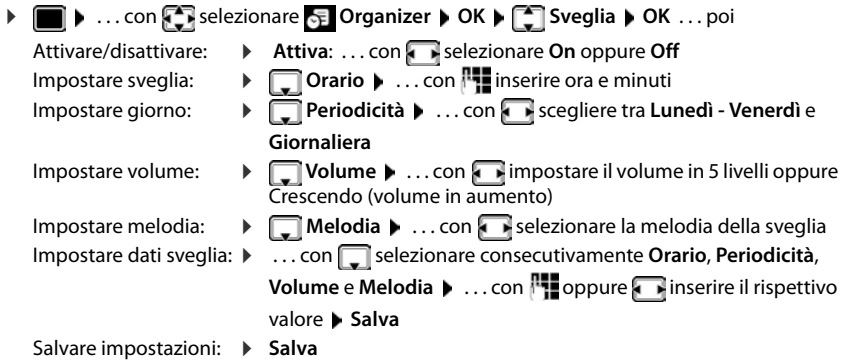

#### **Sorveglia bimbo / Monitor Ambiente**

Quando la sveglia è attivata, sul display in stand-by viene visualizzato il simbolo  $\hat{P}$  e l'orario della sveglia.

#### <span id="page-33-4"></span>**Sveglia**

La sveglia viene visualizzata sul display e segnalata con la melodia selezionata. La sveglia suona per 60 secondi. Se non viene premuto alcun tasto, viene ripetuta dopo 5 minuti. Dopo la seconda ripetizione, la sveglia viene disattivata per 24 ore.

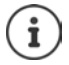

<span id="page-33-3"></span>Durante una conversazione, la sveglia viene segnalata solo con un breve tono.

#### <span id="page-33-1"></span>**Disattivare la sveglia/ripetere dopo una pausa (snooze)**

Disattivare la sveglia: **Spegni**

Ripetere la sveglia (snooze): premere **Snooze** o un tasto qualsiasi . . . la sveglia viene disattivata e ripetuta dopo 5 minuti.

# <span id="page-33-2"></span><span id="page-33-0"></span>**Sorveglia bimbo / Monitor Ambiente**

Con la funzione sorveglia bimbo attivata, il numero di destinazione memorizzato (interno o esterno) viene chiamato, qualora nell'ambiente in cui è posizionato il portatile viene superato il livello di rumore impostato. La chiamata di allarme verso un numero esterno si interrompe dopo circa 90 secondi.

Con la funzione **Com. bidirezionale** è possibile rispondere alla chiamata di allarme. Tramite questa funzione, si attiva/disattiva l'altoparlante del portatile che si trova vicino al bambino.

Le chiamate in arrivo sul portatile in modalità sorveglia bimbo, vengono segnalate solo sul display (**no suoneria**). L'illuminazione del display viene ridotta del 50%. I toni di avviso sono disattivati. Tutti i tasti sono bloccati, ad eccezione dei tasti del display e del tasto di comando (centrale).

Rispondendo a una chiamata in arrivo, la modalità sorveglia bimbo viene interrotta per la durata della telefonata, la funzione **resta** attiva.

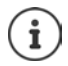

La distanza tra il portatile e il bambino dovrebbe essere tra 1 e 2 metri. Il microfono deve essere posizionato verso il bambino.

Il sorveglia bimbo è attivo solo 20 sec. dopo essere stato acceso.

Sul numero di destinazione deve essere disattivata la segreteria telefonica.

Dopo l'attivazione:

- verificare la sensibilità
- ▶ verificare la connessione se la chiamata viene inoltrata verso un numero esterno.

<span id="page-34-2"></span><span id="page-34-0"></span>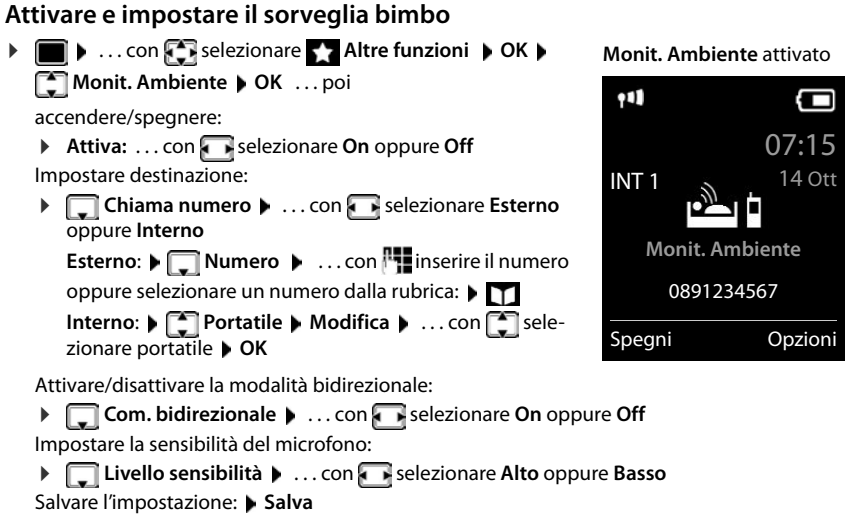

Con sorveglia bimbo attivato, sul display in stand-by viene visualizzato il numero di telefono di destinazione.

### <span id="page-34-1"></span>**Disattivare il sorveglia bimbo / terminare la chiamata di allarme**

Disattivare il sorveglia bimbo: ¤ in modalità stand-by premere il tasto **Spegni**

Terminare la chiamata di allarme:  $\triangleright$  durante l'allarme premere il tasto di fine chiamata  $\sqrt{\bullet}$ 

### **Terminare la chiamata di allarme dall'esterno**

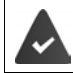

La chiamata di allarme è inoltrata verso un numero esterno.

Il telefono di destinazione supporta la selezione a toni.

▶ Rispondere alla chiamata di allarme ▶ premere i tasti 9  $\vert$  # Il sorveglia bimbo è disattivato e il portatile si trova in stand-by. Le impostazioni sul portatile in modalità sorveglia bimbo (per es. no suoneria), rimangono attive finché viene premuto il tasto funzione **Spegni**.

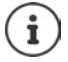

Il babyphone non può essere riattivato dall'esterno.

Riattivazione: - [pag. 35](#page-34-0)

# <span id="page-35-2"></span><span id="page-35-0"></span>**ECO DECT**

(dipendente dalla base)

Nei parametri iniziali l'apparecchio è impostato sulla portata massima. Viene così assicurata una gestione radio ottimale tra il portatile e la base. In stand-by il portatile non trasmette onde radio, è privo di radiazioni. Solo la base garantisce il contatto con il portatile tramite bassi segnali radio. Durante la conversazione i segnali radio si adattano automaticamente alla distanza tra la base e il portatile. Minore è la distanza, minori sono le onde radio.

Per ridurre ulteriormente il segnale radio:

### <span id="page-35-3"></span>**Ridurre le radiazioni fino all'80 %**

<span id="page-35-4"></span>**▶ ■ ▶** ... con selezionare **I** Impostazioni ▶ OK ▶ SECO DECT ▶ OK ▶ Range **massimo** ▶ Modifica (■ = disattivato)

Con questa impostazione si riduce anche la portata.

Non può essere usato un repeater per aumentare la portata.

### <span id="page-35-1"></span>**Disattivare le radiazioni in stand-by**

**▶ ■ ▶** ... con **E** selezionare **B** Impostazioni ▶ OK ▶ E ECO DECT ▶ OK ▶ E Zero **radiazioni ▶ Modifica (** $\mathbf{W}$  **= attivato)** 

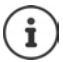

Per trarre vantaggio dall'utilizzo della modalità **Zero radiazioni**, è necessario che tutti i portatili supportino questa funzione.

Se è attivata la funzione **Zero radiazioni** e viene registrato un portatile sulla base, che non supporta questa funzione, la funzione **Zero radiazioni** viene disattivata automaticamente. Appena questo portatile viene eliminato dalla base, la funzione **Zero radiazioni** viene riattivata automaticamente.

La connessione radio viene instaurata solo con chiamate in entrata e in uscita. L'instaurazione della connessione viene ritardata di circa 2 secondi.

Se è attivata la funzione **Zero radiazioni** non si ha nessuna visualizzazione della portata/nessun allarme di portata sul portatile. Verificare se il portatile è nella portata della base simulando una chiamata esterna.

 $\triangleright$  Sollevare il ricevitore  $\cdot \cdot \cdot$  ... risuona il segnale di libero.

# <span id="page-36-0"></span>**Protezione da chiamate indesiderate (Filtro chiamate)**

### <span id="page-36-2"></span>**Controllo orario per chiamate esterne**

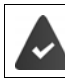

Data e ora sono impostate.

<span id="page-36-3"></span>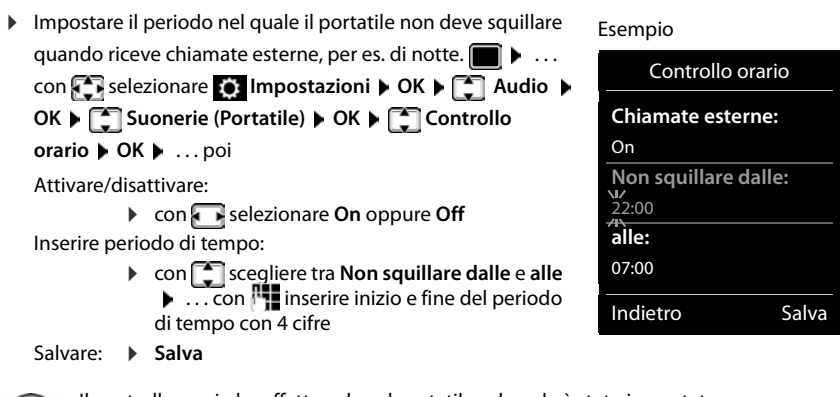

Il controllo orario ha effetto solo sul portatile sul quale è stato impostato.

Per i contatti ai quali nella rubrica è stata assegnata una melodia VIP, il telefono squilla anche nel periodo di controllo orario.

### **Protezione dalle chiamate indesiderate**

<span id="page-36-1"></span>Per le chiamate in entrata, per le quali è soppressa la trasmissione del numero, il telefono non squilla. Questa impostazione può essere effettuata sia per un solo portatile, che per tutti i portatili registrati.

#### **Per un portatile**

**▶ ■ ▶ ...con selezionare © Impostazioni ▶ OK ▶ CO Audio ▶ OK ▶ CO Suonerie (Portatile) ▶ OK ▶ < SilenSeCh.Anonim ▶ Modifica (** $\textbf{X}$  **= attivato) . . . la chiamata viene** segnalata solo sul display.

#### **Protezione da chiamate indesiderate (Filtro chiamate)**

#### **Per tutti i portatili**

(solo su alcune basi Gigaset)

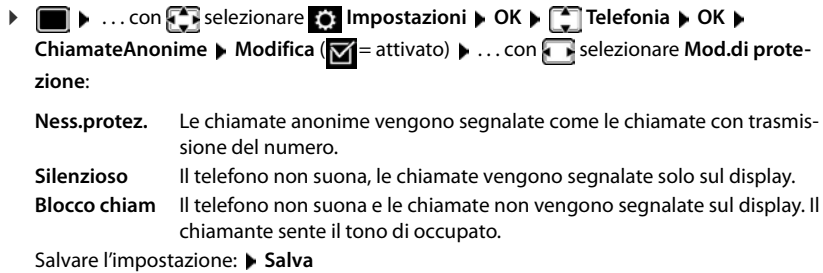

# **Lista dei numeri bloccati (black list)**

(solo su alcune basi Gigaset:  $\rightarrow$  [www.gigaset.com/compatibility](http://www.gigaset.com/compatibility))

<span id="page-37-0"></span>Attivando la lista dei numeri bloccati, le chiamate da parte dei numeri inseriti in questa lista non vengono segnalate o vengono segnalate solo sul display. L'impostazione ha effetto su tutti i portatili registrati.

### **Visualizzare/modificare la lista dei numeri bloccati**

- **▶ ▶** ... con < selezionare 3 Impostazioni ▶ OK ▶ C Telefonia ▶ OK ▶ C Black List ▶ Modifica ▶ Numeri bloccati ▶ OK . . . viene visualizzata la lista dei numeri bloccati . . . opzioni possibili:
	- Creare voce: **★ Nuovo ▶ ... con inserire il numero** ▶ Salva

Cancellare voce:  $\longrightarrow \dots$ con selezionare la voce  $\blacktriangleright$  Cancella  $\dots$  la voce viene cancellata

# **Copiare un numero dalle liste chiamate nella lista dei numeri bloccati**

▶ **■ ▶** ... con selezionare A Liste chiamate ▶ OK ▶ ... con selezionare Chia**mate ricevute/Chiamate perse**  $\triangleright$  **OK**  $\triangleright$  ... con selezionare la voce  $\triangleright$  Opzioni  $\triangleright$  Copia **in black list OK**

# **Impostare modalità di protezione**

- **▶ ▶ ... con selezionare OK Impostazioni ▶ OK ▶ CON BLACK Black** List **Modifica | Mod.di protezione | OK | ...** con selezionare la modalità di protezione desiderata:
	- **Ness.protez.** Tutte le chiamate vengono segnalate, anche quelle provenienti da numeri inclusi nella lista di protezione.
	- **Silenzioso** Il telefono non suona, le chiamate vengono segnalate solo sul display.
	- **Blocco chiam** Il telefono non suona e le chiamate non vengono segnalate sul display. Il chiamante sente il tono di occupato.

<span id="page-37-1"></span>Salvare l'impostazione: **Salva** 

# <span id="page-38-0"></span>**SMS (messaggi di testo)**

È possibile inviare SMS, non appena il telefono è connesso alla rete fissa.

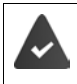

È attivata la trasmissione del numero di telefono.

L'operatore di rete supporta il servizio SMS.

Se non è stato inserito un centro SMS, il sottomenu **SMS** è composto solo dalla voce **Impostazioni**.

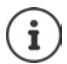

I messaggi SMS possono essere inviati e ricevuti anche tramite VoIP. Le linee per l'invio di SMS devono essere assegnate in modo esplicito.

# <span id="page-38-2"></span>**Scrivere e inviare SMS**

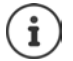

<span id="page-38-1"></span>Un SMS può contenere fino a 612 caratteri. Quando vengono superati 160 caratteri, l'SMS viene inviato come SMS **concatenato** (fino a 4 SMS singoli).

In alto a destra sul display è possibile vedere quanti caratteri sono ancora disponibili; di seguito, tra parentesi, è indicato quale parte dell'SMS concatenato si sta scrivendo. Esempio: **405(2)**.

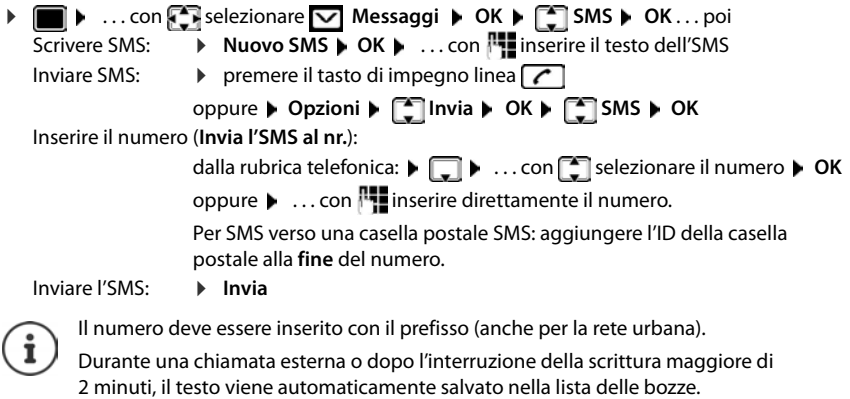

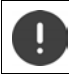

L'**invio di SMS** può comportare **costi aggiuntivi**. È consigliabile informarsi presso il proprio operatore di rete.

### <span id="page-39-0"></span>**Inviare SMS a indirizzi e-mail**

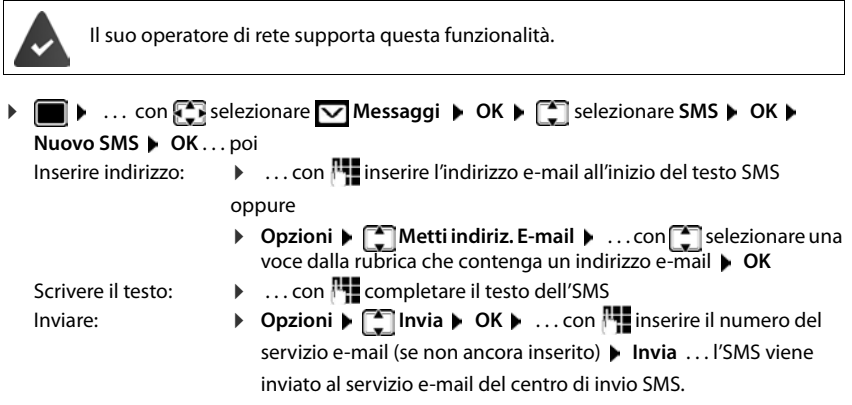

# <span id="page-39-1"></span>**Salvare un SMS (nella lista bozze)**

È possibile salvare, modificare e inviare successivamente un SMS.

#### **Salvare un SMS nella lista bozze**

**▶ ■ ▶** ... con  $\bigodot$  selezionare  $\bigtriangledown$  Messaggi ▶ OK ▶  $\bigcirc$  SMS ▶ OK ▶ Nuovo SMS **OK D** ... con **Figure** SMS **D** Opzioni **D C** Salva **D** OK

#### **Aprire e modificare un SMS dalla lista bozze**

**▶** ■ ▶ ... con  $\sqrt{2}$  selezionare  $\sqrt{2}$  Messaggi ▶ OK ▶  $\sqrt{2}$  SMS ▶ OK ▶  $\sqrt{2}$  Bozze ▶ **OK •** ... con selezionare SMS salvato ... opzioni possibili: Leggere bozza: ¤ **Leggi** Modificare: **■ Dividend Providence** Dividend Providence Dividend Providence Dividend Providence Dividend Providence Dividend Providence Dividence Dividence Dividence Dividence Dividence Dividence Dividence Dividence Divid **Inviare SMS:** ▶ **Opzioni ▶ Check Invia ▶ OK** Cancellare voce: ¤ **Opzioni Cancella la voce OK** Cancellare tutte le bozze: ▶ **Opzioni ▶ Cancella elenco ▶ OK ▶ Sì** 

# <span id="page-39-5"></span>**Ricevere SMS**

<span id="page-39-3"></span>Gli SMS in arrivo vengono salvati nella lista dei messaggi in arrivo, gli SMS concatenati in genere vengono visualizzati come un unico SMS.

#### <span id="page-39-2"></span>**SMS in arrivo**

La lista dei messaggi in arrivo contiene tutti gli SMS ricevuti e gli SMS che non sono stati inviati per via di un errore.

<span id="page-39-4"></span>I nuovi SMS vengono segnalati su tutti i portatili Gigaset mediante il simbolo  $\bigtriangledown$  sul display, inoltre il tasto messaggi lampeggia  $\Box$  e si sente un tono di avviso.

**SMS** (2)

0123727859362922 per Rete fissa 10.02.18 09:07

#### **Aprire la lista dei messaggi in arrivo**

- Con il tasto messaggi:  $\sqrt{2}$  ... si apre le lista dei messaggi Nella lista dei messaggi viene visualizzato il numero di SMS presenti: **grassetto** = nuove voci, **senza grassetto =** voci già lette Aprire la lista:  $\triangleright$  ... con  $\lceil \frac{2}{3} \rceil$  selezionare **SMS**  $\triangleright$  **OK**
- Tramite il menu SMS:  $\triangleright \blacksquare \triangleright ...$  con  $\blacksquare$  selezionare  $\bigtriangledown$  Messaggi  $\triangleright$  OK  $\triangleright \square$  SMS  $\triangleright$ **OK Ricevuti OK**

Per ogni voce nella lista viene visualizzato:

- il numero ed eventualmente il nome del mittente,
- la connessione entrante, alla quale è indirizzato l'SMS,
- data e ora di ricezione.

#### **Funzioni della lista dei messaggi in arrivo**

**▶ ■ ▶ ... con < selezionare Messaggi ▶ OK ▶ ■ SMS** ▶ OK ▶ ■ Ricevuti ▶ OK . . . opzioni possibili:

Chiamare il mittente del messaggio:

- → ... con selezionare SMS → premere il tasto di impegno linea
- Cancellare voce: **▶ Opzioni ▶ Cancella la voce ▶ OK**

Salvare il numero nella rubrica:

**▶** Opzioni ▶  $\begin{bmatrix} 2 \\ 3 \end{bmatrix}$  Salva Nr. in rubrica ▶ OK

Cancellare tutte le voci della lista dei messaggi in arrivo:

**▶** Opzioni ▶  $\begin{bmatrix} 2 \\ 3 \end{bmatrix}$  Cancella elenco ▶ OK ▶ Sì

#### <span id="page-40-0"></span>**Gestire e leggere SMS**

- ▶  **▶** ... con **B** selezionare Ø Messaggi ▶ OK ▶ C SMS ▶ OK ▶ C Ricevuti ▶ **OK**  $\blacktriangleright$  ... con  $\begin{bmatrix} \bullet \\ \bullet \end{bmatrix}$  selezionare SMS  $\blacktriangleright$   $\begin{bmatrix} \bullet \\ \bullet \end{bmatrix}$  **Leggi** ... opzioni possibili: Rispondere a un SMS: ¤ **Opzioni Rispondi OK** Modificare il testo dell'SMS e inviarlo a un destinatario a scelta:
	- ▶ Opzioni ▶  $\Box$  Usa il testo ▶ OK ▶ ... con  $\Box$  modificare il

testo **Opzioni Inoltra il testo OK**

Inoltrare SMS verso un destinatario a scelta:

¤ **Opzioni Inoltra il testo OK**

Visualizzare il testo in un altro set di caratteri:

▶ Opzioni ▶  $\begin{bmatrix} \bullet \\ \bullet \end{bmatrix}$  Set di caratteri ▶ OK ▶ ... con selezionare il set di caratteri **> Scegli** ( $\bigcirc$  = selezionato)

#### **SMS (messaggi di testo)**

#### **Salvare un numero del testo SMS in rubrica**

Se nel testo dell'SMS viene riconosciuto un numero di telefono, questo viene automaticamente evidenziato.

Salvare il numero in rubrica:  $\blacktriangleright$   $\blacktriangleright$   $\blacktriangleright$   $\blacktriangleright$   $\blacktriangleright$ 

Se il numero deve essere anche utilizzato per l'invio di SMS, salvare il numero completo di prefisso locale.

- Selezionare numero:  $\triangleright$  premere il tasto di impegno linea
- Selezionare il numero successivo, nel caso l'SMS contenga piú numeri: ▶ ... con scorrere finché il numero è scomparso dal menu.

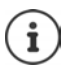

Con i prefissi internazionali, il carattere + non viene adottato.

¤ In questo caso, inserire"00" all'inizio del numero.

### <span id="page-41-1"></span>**SMS con vCard**

La vCard è un biglietto da visita elettronico. Sono indicati per mezzo del simbolo  $\square$  nel testo dell'SMS. Una vCard può contenere nome, numero privato, numero ufficio, numero di cellulare e anniversario. È possibile salvare le voci di una vCard una dopo l'altra singolarmente nella rubrica.

Durante la lettura di un SMS che contiene la vCard: ▶ Visualiz. ▶ Salva

La rubrica si apre automaticamente. Vengono salvati il numero e il nome. Se sulla vCard è registrato un anniversario, la data viene inserita come evento annuale. Eventualmente, modificare e salvare la voce nella rubrica. Si ritorna automaticamente all'SMS con la vCard.

# **Notifica SMS**

<span id="page-41-0"></span>Per ricevere una notifica tramite SMS delle **chiamate perse** e/o di **nuovi messaggi in segreteria**.

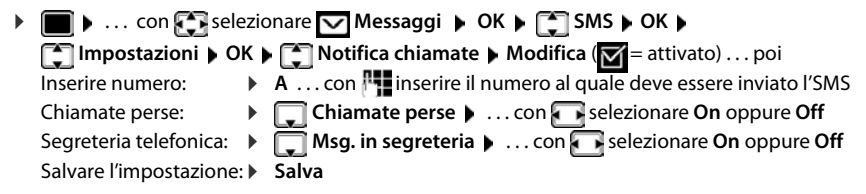

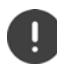

Non inserire il proprio numero di rete fissa per la notifica delle chiamate perse. Ciò può portare ad un ciclo di pagamenti senza fine.

Per la **notifica SMS** possono esserci **costi aggiuntivi**.

# <span id="page-42-1"></span><span id="page-42-0"></span>**Centro servizi SMS**

<span id="page-42-3"></span>Per poter inviare SMS, nel dispositivo deve essere memorizzato il numero di almeno un centro servizi SMS. Il numero del centro servizi SMS viene fornito dall'operatore di rete.

Gli SMS vengono ricevuti da ogni centro servizi SMS registrato, purché si abbia effettuato la registrazione presso l'operatore di rete.

Gli SMS vengono inviati tramite il centro servizi SMS registrato come centro per l'invio.

#### <span id="page-42-2"></span>**Inserire/modificare centro servizi SMS, impostare il centro per l'invio**

▶ **■ ▶** ... con selezionare **v** Messaggi ▶ OK ▶ SMS ▶ OK ▶ **Impostazioni DK DE Centri Servizio SMS DOK Departion Celezionare centro** servizi SMS ( = centro per l'invio attuale) **Modifica** . . . poi Attivare centro per l'invio: **Centro per l'invio:** . . . con selezionare **Sì** oppure **No** (Sì = vengono inviational)

SMS tramite il centro servizi SMS)

Inserire il numero del centro servizi SMS:

▶ **INUMERT DEL CENTER IN STRIP IN STRIP IN STRIP IN STRIP IN STRIP IN STRIP IN STRIP IN STRIP IN STRIP IN STRIP IN STRIP IN STRIP IN STRIP IN STRIP IN STRIP IN STRIP IN STRIP IN STRIP IN STRIP IN STRIP IN STRIP IN STRIP I** Inserire il numero per l'invio di e-mail:

▶ **INUMER DE PRIMIC DE L'INVIO di e-mail** ▶ ... con **||1||** inserire il numero

Selezionare connessione uscente:

**i Invia tramite b** ... con **s** selezionare connessione rete fissa o VoIP da utilizzare per l'invio di SMS.

Salvare l'impostazione: **• Salva** 

Nelle tariffe flat sulla rete fissa, spesso i numeri a pagamento con il prefisso 0900 sono bloccati. Se viene inserito un numero per il centro di invio SMS con 0900, non sarà possibile inviare SMS.

Se il tentativo di connessione dovesse fallire, l'SMS viene salvato nella lista dai messaggi in arrivo con lo stato di errore. Connessione VoIP: anche se l'opzione **Fallback automatico tramite la rete fissa** è attivata ( $\rightarrow$  configuratore web), il telefono non tenterà di inviare l'SMS tramite la rete fissa.

Se la connessione uscente viene cancellata dalla configurazione, viene utilizzata la connessione di rete fissa.

# <span id="page-43-0"></span>**SMS su centralini telefonici**

- La **trasmissione del numero di telefono** deve essere **trasmessa** all'estensione del centralino **(CLIP)**.
- Il numero del centro servizi SMS deve essere eventualmente preceduto dal prefisso/codice di accesso (dipendente dal centralino). Effettuare un test: inviare un SMS al proprio numero, una volta con, poi senza prefisso.
- Se l'SMS venisse inviato senza estensione, non è possibile una risposta diretta da parte del destinatario.

# <span id="page-43-2"></span>**Attivare/disattivare la soppressione del primo squillo**

Ogni SMS in arrivo sulla connessione di rete fissa viene segnalata da un solo squillo. Se tale "chiamata" viene accettata, l'SMS va perso. Per evitarlo, sopprimere il primo squillo per tutte le chiamate esterne. In stand-by:

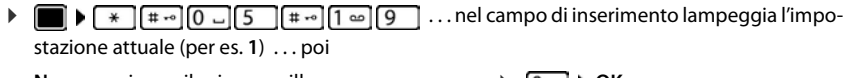

**Non** sopprimere il primo squillo: Sopprimere il primo squillo (parametri iniziali):

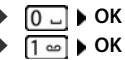

# <span id="page-43-1"></span>**Esito invio SMS**

Se la funzione è attivata, per ogni SMS inviato il centro servizi SMS invierà un SMS con informazioni sull'invio.

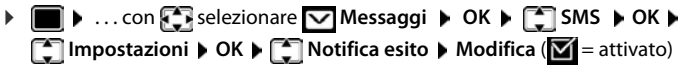

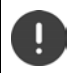

La funzione esito invio SMS può comportare costi aggiuntivi.

# <span id="page-44-0"></span>**Risoluzione problemi SMS**

- E0 È costantemente impostata la soppressione del numero di telefono (CLIR) oppure non è stata attivata la trasmissione del numero di telefono.
- FE Errore durante la trasmissione dell'SMS.
- FD Errore durante l'instaurazione del collegamento al centro servizi SMS, vedi possibili soluzioni ai problemi.

### <span id="page-44-1"></span>**Possibili soluzioni ai problemi**

#### **Non è possibile inviare**

- Non si è abbonati al servizio CLIP con l'operatore di rete.
	- ▶ Attivare questa funzione con l'operatore.
- Il trasferimento dell'SMS è stato interrotto (per es. da una chiamata).
	- Inviare nuovamente l'SMS
- Questo servizio non viene supportato dall'operatore di rete.
- Il numero del centro servizi non è inserito o è sbagliato.
	- $\triangleright$  Inserire il numero ( $\rightarrow$  [pag. 43](#page-42-0)).

#### **SMS con testo incompleto**

- La memoria del telefono è esaurita.
	- ▶ Cancellare gli SMS vecchi.
- L'operatore di rete non ha ancora trasmesso la parte restante dell'SMS.

#### **Non si ricevono nuovi SMS**

È attivata la deviazione di **Tutte le chiamate**.

■ Modificare la deviazione delle chiamate

#### **L'SMS viene letto**

- La voce "visualizzare numeri di telefono" non è impostata.
	- ▶ Attivare questo servizio con il proprio operatore (a pagamento).
- Gli operatori di rete fissa o mobile non hanno stipulato accordi commerciali per lo scambio di SMS.
	- ▶ Richiedere informazioni presso l'operatore di SMS.
- Il telefono non è registrato presso l'operatore di SMS.
	- ▶ Registrare il vostro telefono per la ricezione di SMS inviando un SMS.

# <span id="page-45-0"></span>**Archivio Media-Pool**

<span id="page-45-4"></span>Nell'Archivio Media Pool del portatile sono memorizzati motivi musicali per suonerie e immagini da utilizzare come immagini dei chiamanti (foto CLIP) o come screensaver. Nel portatile sono preimpostate diverse suonerie mono e polifoniche e immagini. È possibile scaricare motivi musicali e immagini da un PC ( $\rightarrow$  Gigaset QuickSync).

#### **Tipi di file multimediali:**

<span id="page-45-2"></span>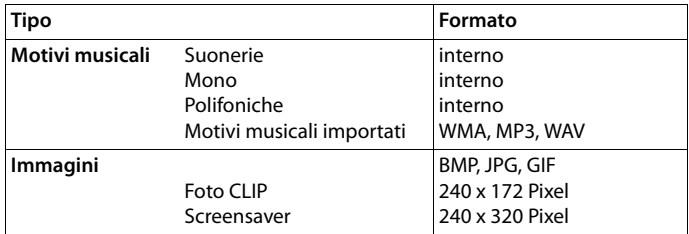

<span id="page-45-7"></span>Se non è disponibile memoria sufficiente, è necessario cancellare prima uno o piú immagini o motivi musicali.

### <span id="page-45-5"></span><span id="page-45-3"></span>**Gestire foto CLIP/motivi musicali**

<span id="page-45-1"></span>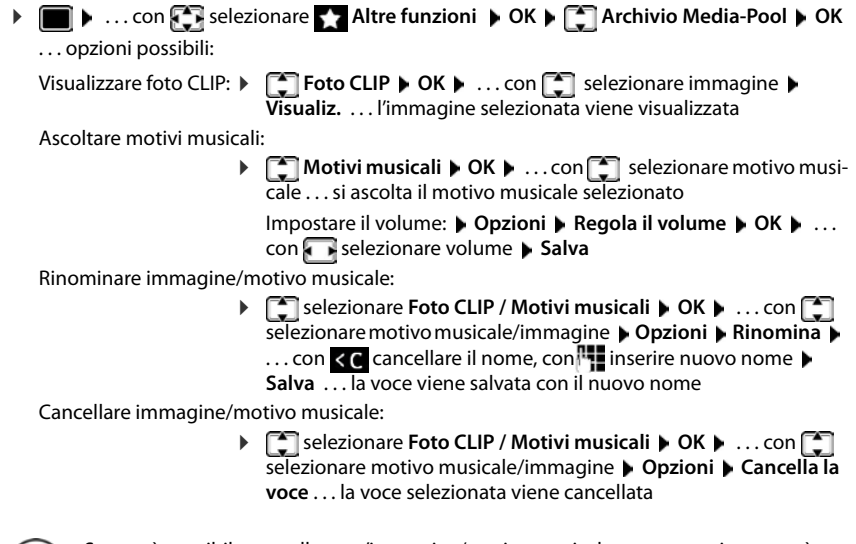

<span id="page-45-6"></span>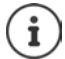

Se non è possibile cancellare un'immagine/motivo musicale, questa opzione non è disponibile.

### <span id="page-46-5"></span>**Verificare memoria**

Visualizzare la memoria disponibile per screensaver e foto CLIP.

**▶ ■ ▶ ... con SE** selezionare Altre funzioni ▶ OK ▶ C Archivio Media-Pool ▶ **OK**  $\triangleright$   $\Box$  **Memoria disponibile**  $\triangleright$  **OK** ... lo spazio di memoria disponibile viene indicato con una percentuale.

# <span id="page-46-1"></span><span id="page-46-0"></span>**Bluetooth**

<span id="page-46-3"></span>Il portatile può comunicare senza fili tramite bluetooth™ con altri dispositivi che utilizzano questa tecnologia, per esempio per la connessione di auricolari bluetooth.

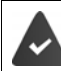

Il Bluetooth è attivato e i dispositivi sono registrati sul portatile.

<span id="page-46-2"></span>Possono essere collegati i seguenti dispositivi:

• Auricolari Bluetooth

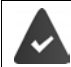

Gli auricolari dispongono del profilo **auricolari** o **mani libere**. Se entrambi i profili sono disponibili, la comunicazione avviene tramite il profilo mani libere.

Per instaurare la connessione possono essere necessari fino a 5 minuti, sia per l'impegno linea dagli auricolari e per la trasmissione agli auricolari, che per la selezione dagli auricolari.

• È possibile registrare fino a 5 dispositivi dati (PC, tablet o telefoni cellulari) per il trasferimento di voci della rubrica come vCard oppure per lo scambio dati con il PC.

Per ulteriori utilizzi dei numeri di telefono, devono essere salvati i prefissi (nazionale, locale) nel telefono.

Istruzioni per l'uso per dispositivi Bluetooth  $\rightarrow$  istruzioni per l'uso dei dispositivi.

#### <span id="page-46-4"></span>**Attivare/disattivare la modalità Bluetooth**

Se il prefisso locale non fosse ancora stato salvato:  $\mathbf{I}$  ... con  $\mathbf{I}$  inserire il prefisso locale  $\mathbf{I}$ **OK ▶ ■ ▶ ... con**  $\begin{bmatrix} \bullet \\ \bullet \end{bmatrix}$  **selezionare** <br>**Bluetooth** ▶ OK ▶  $\begin{bmatrix} \bullet \\ \bullet \end{bmatrix}$  Attiva ▶ **Modifica** ( $\blacksquare$  = attivato)

In stand-by, sul display del portatile si visualizza la modalità Bluetooth attivata con il simbolo  $\ddot{\mathcal{X}}$ .

# <span id="page-47-2"></span>**Registrare dispositivo Bluetooth**

La distanza tra il portatile in modalità Bluetooth e il dispositivo Bluetooth collegato (auricolari o dispositivo dati) non deve essere superiore a 10 m.

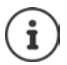

La registrazione di un auricolare sovrascrive la registrazione di un auricolare già registrato.

Se deve essere registrato un auricolare, che è già stato registrato su un altro dispositivo, è necessario disattivare la vecchia connessione, prima di effettuarne una nuova.

- **▶ ▶ ... con CE** selezionare <br>**Bluetooth ▶ OK ▶ Cerca un auricolare** / Cerca **disposit. dati OK** . . . parte la ricerca (può durare fino a 30 secondi) . . . vengono visualizzati i nomi dei dispositivi individuati . . . opzioni possibili: Registrare il dispositivo:
	- **▶** Opzioni ▶  $\left[\begin{matrix} 1 \\ 1 \end{matrix}\right]$  Associa dispositivo ▶ OK ▶ ... con  $\left[\begin{matrix} 1 \\ 1 \end{matrix}\right]$  inserire il PIN del dispositivo Bluetooth da registrare **CK** . . . il dispositivo viene inserito nella lista dei dispositivi conosciuti

Visualizzare le informazioni di un dispositivo:

- ▶ ... eventualmente con selezionare dispositivo ▶ Visualiz. ... vengono visualizzati il nome e l'indirizzo del dispositivo
- Ripetere ricerca: ¤ **Opzioni Ripeti la ricerca OK**

Annullare ricerca: ¤ **Annulla**

# <span id="page-47-1"></span>**Modificare la lista dei dispositivi conosciuti (fidati)**

#### **Aprire la lista**

**▶ ■ ▶** ... con selezionare 8 Bluetooth ▶ OK ▶ ■ Dispositivi registrati ▶ OK ... vengono elencati i dispositivi conosciuti, un simbolo indica il tipo di dispositivo

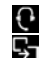

Auricolari Bluetooth

Dispositivo dati Bluetooth

Se è collegato un dispositivo, nella parte alta del display si visualizza il relativo simbolo, invece del simbolo **&**.

#### **Modificare le voci**

**▶ ■ ▶** ... con  $\begin{bmatrix} \bullet \\ \bullet \end{bmatrix}$  selezionare **B** Bluetooth ▶ OK ▶  $\begin{bmatrix} \bullet \\ \bullet \end{bmatrix}$  Dispositivi registrati ▶ OK ▶ ... con selezionare la voce . . . opzioni possibili:

Visualizzare voce: ¤ **Visualiz.** . . . vengono visualizzati il nome e l'indirizzo del dispositivo **indietro con OK** 

<span id="page-47-0"></span>Cancellare dispositivo Bluetooth:

**▶ Opzioni ▶ Cancella la voce ▶ OK** 

Modificare nome: **Departical District in Modifica il nome DOK Definition** Con **Plan** modificare il nome **Salva**

Se viene cancellato un dispositivo Bluetooth acceso, tenterà probabilmente di ricollegarsi come "dispositivo non registrato".

### **Accettare/rifiutare un dispositivo Bluetooth non registrato**

Se un dispositivo Bluetooth non registrato nella lista dei dispositivi associati cerca di stabilire una connessione con il portatile, compare la richiesta di inserire il PIN del dispositivo Bluetooth (bonding).

- Rifiutare:  $\longrightarrow$  premere il tasto indietro  $\longleftarrow$
- $\overline{\mathsf{Accettare}}$ :  $\longrightarrow$  ... con  $\overline{\mathsf{H}}$  inserire il PIN del dispositivo Bluetooth da accettare  $\blacktriangleright$ **OK** . . . attendere la conferma del PIN . . . poi

Inserire il dispositivo nella lista dei dispositivi accettati: **Sì**

Utilizzare il dispositivo temporaneamente: ▶ No . . . la connessione Bluetooth può essere utilizzata finché il dispositivo si trova nell'area coperta o finché viene disattivato.

# <span id="page-48-0"></span>**Modificare il nome Bluetooth del portatile**

Con questo nome il portatile viene segnalato su un altro dispositivo Bluetooth.

**▶ ■ ▶ ... con Selezionare 8 Bluetooth ▶ OK ▶ Selezionare 8 Bluetooth ▶ OK** ▶ Selezionare 8 Bluetooth ▶ OK ▶ Selezionare 8 Bluetooth ▶ OK ▶ Selezionare 8 Bluetooth ▶ OK ▶ Selezionare 8 Bluetooth ▶ OK ▶ Selezionare 8 Bluet vengono visualizzati il nome e l'indirizzo del dispositivo **| Modifica | .** . . . con **| 12** modificare il nome **Calva** 

# <span id="page-49-1"></span><span id="page-49-0"></span>**Funzioni aggiuntive tramite l'interfaccia PC**

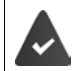

Il programma **Gigaset QuickSync** è installato sul computer.

È possibile scaricarlo alla pagina v [www.gigaset.com/quicksync](http://www.gigaset.com/quicksync)

<span id="page-49-3"></span>Funzioni di QuickSync:

- sincronizzare la rubrica telefonica del portatile con Microsoft® Outlook®,
- caricare foto CLIP (.bmp) dal computer sul portatile,
- caricare immagini (.bmp) come screensaver dal computer al portatile,
- caricare motivi musicali (suonerie) dal computer al portatile,
- attualizzare il firmware,
- sincronizzazione Cloud con Google™
- ▶ Collegare il portatile con il computer tramite Bluetooth o tramite un cavo dati USB

Collegare il portatile **direttamente** al computer, **non** tramite un Hub USB.

### **Trasferire dati**

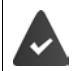

Trasferimento dati tramite Bluetooth:

- il computer dispone di Bluetooth;
- non è collegato alcun cavo USB. Se viene collegato un cavo USB durante una connessione Bluetooth attiva, questa viene interrotta.
- ¤ Avviare il programma **Gigaset QuickSync** sul computer.

Durante la trasmissione dati tra portatile e PC, nel display viene visualizzato **Trasferimento dati in corso**. Durante questo periodo non è possibile inserire nulla tramite la tastiera e le chiamate in arrivo vengono ignorate.

#### <span id="page-49-2"></span>**Effettuare l'aggiornamento del firmware**

- ▶ Collegare il telefono e il PC con un **cavo dati USB** ▶ avviare Gigaset QuickSync ▶ instaurare la connessione con il portatile
- ▶ Avviare l'aggiornamento in Gigaset QuickSync . . . è possibile trovare informazioni riguardo a questa fase nell'Help file di **Gigaset QuickSync**

La procedura di aggiornamento può durare fino a 10 minuti (escluso il tempo di download).

In prima istanza i dati vengono scaricati dal server di aggiornamento in internet. La tempistica di questa operazione dipende dalla velocità della connessione internet.

Il display del telefono viene spento, Il tasto messaggi  $\Box$  lampeggia.

Al termine della procedura di aggiornamento, il telefono si riavvia automaticamente.

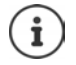

Se la funzione è supportata dalla base/dal router, il firmware può anche essere aggiornato direttamente tramite connessione radio DECT (**+ Aggiornam. Portatile**).

#### **Procedura in caso di errore**

Se la procedura di aggiornamento dovesse fallire o se il telefono dopo tale procedura non funzionasse più correttamente, ripetere la procedura di aggiornamento:

- **▶ Terminare il programma "Gigaset QuickSync"** sul PC ▶ Rimuovere il cavo dati USB dal telefono • Staccare il cavo di alimentazione dall'apparecchio • Reinserire il cavo di alimentazione
- ▶ Ripetere la procedura di aggiornamento del firmware come descritto

Se la procedura di aggiornamento dovesse fallire ripetutamente, o se non fosse possibile instaurare una connessione con il PC, effettuare **l'aggiornamento di emergenza**:

- **▶ Terminare il programma "Gigaset QuickSync" sul PC ▶ Rimuovere il cavo dati USB dal** telefono Staccare il cavo di alimentazione dall'apparecchio
- **Premere contemporaneamente i tasti**  $\begin{bmatrix} 4 \\ 8 \end{bmatrix}$  **e tenerli premuti Reinserire il cavo di** alimentazione
- $\triangleright$  Rilasciare i tasti  $\boxed{4}$  e  $\boxed{6}$
- ▶ Effettuare l'aggiornamento del firmware come indicato

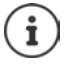

Effettuare sempre anche un salvataggio sul PC delle immagini e dei motivi musicali personali salvati sul portatile, dato che questi file vengono cancellati durante un **aggiornamento di emergenza**.

# **Impostare il telefono**

# <span id="page-51-3"></span><span id="page-51-0"></span>**Modificare la lingua**

**▶ ■ ▶ ...con Selezionare 3 Impostazioni ▶ OK ▶ Selingua ▶ OK ▶ ...con** selezionare lingua **> Scegli** (O = selezionata)

<span id="page-51-4"></span>Se è impostata una lingua incomprensibile:

 $\triangleright \blacksquare$   $\triangleright$  premere **lentamente** e consecutivamente i tasti $\lceil 9 \rceil \lceil 5 \rceil$   $\triangleright$  ... con  $\lceil \cdot \rceil$  selezionare la lingua correttapremere il tasto funzione a destra

# <span id="page-51-2"></span>**Display e tastiera**

### <span id="page-51-1"></span>**Screensaver**

Per la visualizzazione in stand-by sono messi a disposizione come screensaver un orologio digitale o analogico, Servizi Info e diverse immagini. Inoltre è possibile visualizzare in standby la configurazione dei tasti di scelta rapida.

**1 1** ... con **F** selezionare **I i Impostazioni DK Display + Tastiera DK DK Screensaver Modifica** (**V** = attivato) ... poi Attivare/disattivare:  $\rightarrow$  Attiva: . . . con selezionare On oppure Off Selezionare screensaver: ▶ **qota Scegli il preferito ▶ ... con selezionare screensaver (Tasti Chiam.Rap. / Orologio digitale / Orologio analogico / Ser-**

**vizi Info / <**immagini**> / Slideshow)**

Visualizzare screensaver:

¤ **Visualiz.**

Salvare l'impostazione:

¤ **Salva**

Lo screensaver si attiva circa 10 secondi dopo che il telefono è passato alla modalità stand-by.

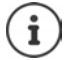

Vengono messe a disposizione tutte le immagini della cartella **Screensaver** dell'**Archivio Media-Pool**.

#### **Terminare screensaver**

**•** premere il tasto indietro  $\leftarrow \dots$  il display va in standby

#### **Nota sulla visualizzazione di servizi informativi**

(solo con Gigaset GO-Box 100 o un'altra base Gigaset IP)

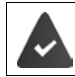

I **Servizi Info** sono attivati dal configuratore web.

Il telefono è connesso a internet.

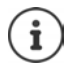

Il tipo di Servizi Info per il telefono è impostato sul server di Gigaset.net su internet.

Se al momento non sono disponibili informazioni, viene visualizzato l' **Orologio digitale**, finché saranno nuovamente disponibili informazioni.

### **Attivare/disattivare l'Info Ticker**

(solo con Gigaset GO-Box 100 o un'altra base Gigaset IP)

Le informazioni di testo da internet dei **Servizi Info** impostati per lo screensaver possono essere visualizzati come testo scorrevole in stand-by.

**▶ ■ ▶** ... con selezionare **IMPOSTATION** DK ▶ ■ Display + Tastiera ▶ OK ▶ **T** Info Ticker Modifica (T= attivato)

Il Ticker si avvia non appena il telefono va in stand-by. Se sul display viene visualizzata una notifica, l'Info Ticker non viene visualizzato.

### <span id="page-52-2"></span>**Caratteri grandi**

Per migliorare la leggibilità, scegliere la visualizzazione di caratteri e simboli ingranditi nelle liste chiamate e nella rubrica. Sul display verrà visualizzata una sola voce ed i nomi eventualmente saranno abbreviati.

**▶ ■ ▶ ... con**  $\Gamma$  **selezionare**  $\Omega$  **Impostazioni ▶ OK ▶**  $\Gamma$  **Display + Tastiera ▶ OK ▶ Caratteri grandi • Modifica (V** = attivato)

#### <span id="page-52-3"></span>**Schemi colore**

Il display può essere visualizzato in diversi colori.

**▶ ■ ▶ ... con Selezionare © Impostazioni ▶ OK ▶ CO Display + Tastiera ▶ OK ▶ Schemi di colore**  $\triangleright$  **OK**  $\triangleright$  ... con  $\cdot$  selezionare lo schema colore desiderato  $\triangleright$ **Scegli** (O = attivato)

#### <span id="page-52-1"></span>**Attivare/disattivare il blocco tasti automatico**

Bloccare la tastiera automaticamente, quando il portatile si trova in stand-by per circa 15 secondi.

 $\triangleright$  **■**  $\triangleright$  ... con **E** selezionare **i** Impostazioni **▶** OK ▶ ■ Display + Tastiera ▶ OK ▶ **Blocco tasti auto Modifica** ( $\blacksquare$  = attivato)

# <span id="page-52-0"></span>**Regolare il volume di ricevitore/viva voce**

<span id="page-52-4"></span>Il volume di ricevitore e viva voce può essere impostato su 5 livelli indipendentemente l'uno dall'altro.

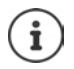

Le modifiche vengono salvate in modo permanente solo nel **Profilo Personale**.

#### **Durante una conversazione**

 $\Gamma$  Regola il volume  $\blacksquare$  . . . con  $\blacksquare$  selezionare il volume  $\blacktriangleright$  Salva . . . l'impostazione viene salvata

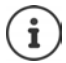

Senza salvare, l'impostazione viene salvata in modo automatico dopo circa 3 secondi.

**In stand-by**

**▶ ■ ▶ ...con 3 selezionare 8 Impostazioni ▶ OK ▶ 3 Audio ▶ OK ▶ Regola il volume OK** . . . poi Per il ricevitore: **1988 Ricevitore:** . . . con **interpretational intervalse in volume** Per il viva voce:  $\longrightarrow \Box$  Viva voce  $\blacktriangleright \ldots$  con **i**mpostare il volume Salvare l'impostazione: **• Salva** 

# <span id="page-53-0"></span>**Profili ricevitore**

Selezionare il profilo del ricevitore per adattare il telefono in modo ottimale alla situazione ambientale. Verificare qual è il profilo più adatto alle proprie esigenze.

**▶** ■ ▶ ... con  $\begin{bmatrix} \bullet \\ \bullet \end{bmatrix}$  selezionare  $\begin{bmatrix} \bullet \\ \bullet \end{bmatrix}$  Impostazioni ▶ OK ▶  $\begin{bmatrix} \bullet \\ \bullet \end{bmatrix}$  Audio ▶ OK ▶  $\begin{bmatrix} \bullet \\ \bullet \end{bmatrix}$  Profili **del Ricevitore ▶ OK ▶ ... con selezionare il profilo Volume alto o Volume basso ▶**  $Scegli$   $\left(\bigcirc$  = selezionato)

# <span id="page-53-1"></span>**Suonerie**

#### <span id="page-53-2"></span>**Volume della suoneria**

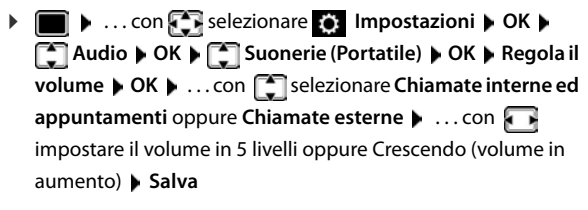

Esempio

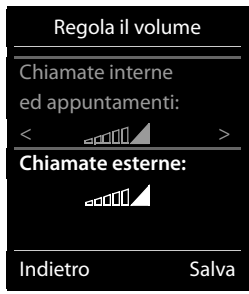

Le modifiche vengono salvate in modo permanente solo nel **Profilo Personale**.

#### <span id="page-54-1"></span>**Melodia della suoneria**

Impostare suonerie diverse per chiamate interne ed esterne per ogni connessione di ricezione disponibile del telefono (**Linea analogica**, **IP1**) oppure impostare la stessa suoneria per **Tutte le chiamate**.

**▶ ■ ▶ ...con Selezionare © Impostazioni ▶ OK ▶ CH Audio ▶ OK ▶ CH Suonerie (Portatile)**  $\triangleright$  **OK**  $\triangleright$  $\begin{bmatrix} \cdot \cdot \cdot \\ \cdot \cdot \cdot \end{bmatrix}$ **Melodie**  $\triangleright$  **OK**  $\triangleright$  **... con**  $\begin{bmatrix} \cdot \cdot \cdot \\ \cdot \cdot \cdot \end{bmatrix}$  **selezionare la connessione**  $\triangleright$  **... con** selezionare la rispettiva suoneria/melodia **> Salva** 

#### **Attivare/disattivare la suoneria**

#### <span id="page-54-2"></span>**Disattivare permanentemente una suoneria**

Con il tasto asterisco: ¤ Premere il tasto **a lungo**

Tramite il profilo acustico **Silenzioso**: ¤ Con il tasto impostare il **Profilo Silenzioso**

... nella barra di stato appare

#### **Attivare permanentemente una suoneria**

Suoneria disattivata con il tasto asterisco:

**▶** Premere il tasto  $\overline{)}$  a lungo

Suoneria disattivata tramite il profilo acustico **Silenzioso**:

**▶** Con il tasto in impostare il **Profilo Volume alto** o il **Profilo Personale** 

#### **Disattivare la suoneria per la chiamata attuale**

¤ **Silenzia**

#### <span id="page-54-0"></span>**Attivare/disattivare il tono di attenzione (Beep)**

Invece della suoneria, attivare un tono di attenzione (Beep):

- **EXECTED SHORE EXECTED SHORE EXECTED SHORE IS CONDUCT TO SECOND PREPAREATION SECONDITION SECONDITION** 
	- ... nella barra di stato si visualizza il simbolo

Disattivare il tono di attenzione: **[20]** . . . con il tasto profili **[40]** cambiare profilo

# <span id="page-55-2"></span>**Attivare/disattivare i toni di avviso**

Il portatile segnala acusticamente le diverse attività e situazioni. Questi toni di avviso possono essere attivati o disattivati indipendentemente l'uno dall'altro.

**▶ ■ ▶ ... con selezionare al Impostazioni** ▶ OK ▶ COR Audio ▶ OK ▶ COR Toni di **avviso OK** . . . poi Tono dei tasti:  $\rightarrow$  **Tono dei tasti:** . . . con selezionare **On** oppure **Off** Tono di conferma/errore dopo l'inserimento, tono di avviso alla ricezione di un nuovo messaggio: ▶ Toni di conferma ▶ ... con selezionare On oppure Off Tono di avviso, quando il portatile si trova al di fuori della portata della base:  $\blacktriangleright \Box$  **Fuori copertura:** ... con selezionare **On** oppure **Off** Salvare l'impostazione: **▶ Salva** 

# <span id="page-55-0"></span>**Selezione rapida per numeri e funzioni**

**Tasti numerici:** I tasti  $\boxed{0}$  e da  $\boxed{2}$  a  $\boxed{9}$  possono essere configurati con un **numero della rubrica**.

**Tasti del display:** I tasti destro e sinistro del display sono predefiniti da una **funzione**. Può modificare l'impostazione.

La selezione del numero/l'avviamento della funzione, avviene premendo il tasto.

# <span id="page-55-1"></span>**Assegnare numeri ai tasti delle cifre (selezione rapida)**

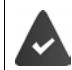

Al tasto delle cifre non è stato ancora assegnato un numero.

▶ Premere a lungo il tasto delle cifre

#### oppure

**• premere brevemente** il tasto delle cifre **• premere il tasto funzione Ch.rapida** 

Si apre la rubrica telefonica.

**▶ ...con selezionare voce ▶ OK ▶ ... eventualmente con selezionare numero ▶ OK** ... la voce è stata salvata sul tasto delle cifre.

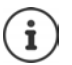

Se successivamente la voce della rubrica viene cancellata, questo non ha effetto sull'assegnazione dei tasti cifre.

#### **Selezionare un numero**

¤ Premere **a lungo** il tasto delle cifre . . . il numero viene selezionato immediatamente

oppure

¤ premere il tasto delle cifre **brevemente** . . . sul tasto funzione sinistro viene visualizzato il numero/il nome (eventualmente abbreviato). . . premere il tasto funzione . . . il numero viene selezionato

#### **Modificare l'assegnazione di un tasto delle cifre**

**▶ Premere brevemente** il tasto delle cifre ▶ Modifica . . . si apre la rubrica telefonica . . . opzioni possibili:

Modificare l'assegnazione: ▶ ... con selezionare la voce ▶ OK ▶ ... eventualmente selezionare il numero **OK**

Cancellare l'assegnazione: ¤ **Cancella**

### **Assegnare funzioni ai tasti funzione, modificare l'assegnazione**

¤ In stand-by premere **a lungo** il tasto funzione sinistro o destro . . . si apre la lista delle possibili assegnazioni dei tasti  $\blacksquare$ ... con  $\blacksquare$  selezionare la funzione  $\blacktriangleright$  **OK** ... opzioni possibili:

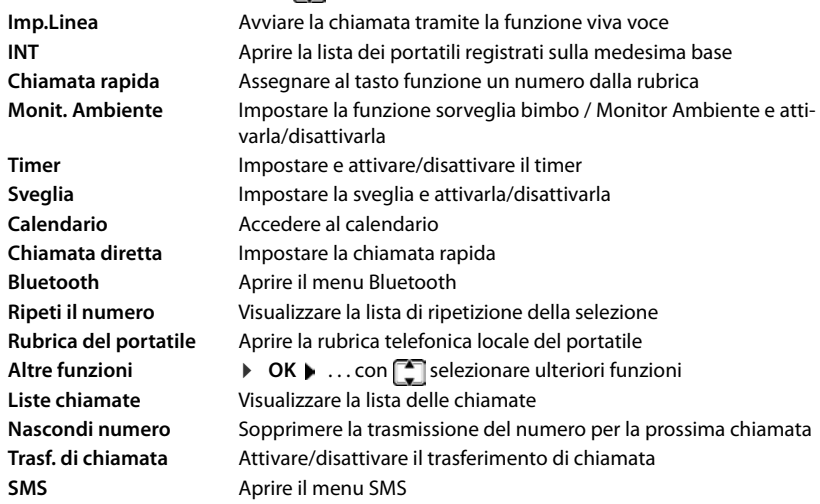

<span id="page-56-1"></span><span id="page-56-0"></span>La disponibilità delle opzioni dipende dalla base.

#### **Avviare la funzione**

In stand-by: premere il tasto funzione **brevemente** . . . la funzione assegnata viene avviata.

# **Modificare il nome di una connessione (linea)**

(solo su un router CAT-iq)

**E**  $\bullet$  ... con **F** selezionare **Impostazioni**  $\bullet$  OK  $\bullet$  **F** Telefonia  $\bullet$  OK  $\bullet$  **F** Linee ▶ OK . . . vengono visualizzate tutte le connessioni (linee) disponibili ▶ . . . con selezionare la connessione **DK**  $\bullet$  **CE** Nome della linea  $\bullet$  OK  $\bullet$  ... con  $\bullet$  modificare il nome della connessione **Salva**

# <span id="page-57-2"></span>**Assegnare il portatile a una connessione (linea)**

(solo su un router CAT-iq)

É possibile assegnare più portatili a una connessione. Le chiamate in arrivo verso il numero di una connessione vengono inoltrate a tutti i portatili assegnati a tale connessione.

**E**  $\blacktriangleright$  ... con **F** selezionare **I** Impostazioni  $\blacktriangleright$  OK  $\blacktriangleright$  **Telefonia**  $\blacktriangleright$  OK  $\blacktriangleright$  **F** Linee ▶ OK ▶ ... con selezionare la connessione ▶ OK ▶ segna i portatili ... vengono visualizzati tutti i portatili registrati  $\blacktriangleright$  ... con  $\Box$  selezionare il portatile  $\blacktriangleright$ **Modifica** ( $\boxed{\blacksquare}$  = il portatile è assegnato)

# <span id="page-57-1"></span>**Consentire/bloccare l'inclusione**

(solo su un router CAT-iq)

Se la funzione è attivata, è possibile condurre più conversazioni in parallelo.

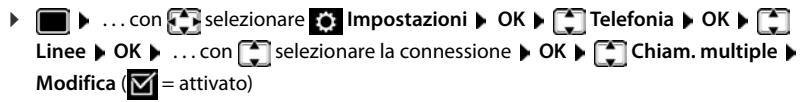

# <span id="page-57-3"></span>**Consentire/bloccare le chiamate multiple**

(solo su un router CAT-iq)

Se la funzione è attivata, un untente interno può includersi in una conversazione esterna e parteciparvi (conferenza).

**EXECUPATE:** 1 ... con **F** is selezionare **I I** Impostazioni **D** OK **D F** is the fonia **D** OK **D F** is a part of the set of the set of the set of the set of the set of the set of the set of the set of the set of the **Linee**  $\triangleright$  OK  $\triangleright$  ... con  $\begin{bmatrix} \cdot\cdot\cdot \\ \cdot\cdot\cdot \end{bmatrix}$  selezionare la connessione  $\triangleright$  OK  $\triangleright$   $\begin{bmatrix} \cdot\cdot\cdot \\ \cdot\cdot\cdot \end{bmatrix}$  Inclusione Interna  $\triangleright$  $OK \triangleright$  **Modifica** ( $\triangleright$  = attivato)

# <span id="page-57-4"></span><span id="page-57-0"></span>**Modificare il PIN del portatile**

Il portatile è protetto con un PIN dall'uso non autorizzato. Il PIN del portatile deve essere inserito per es. per disattivare il blocco tasti.

Modificare il PIN a 4 cifre del portatile (impostazioni iniziali: **0000**):

**▶ ■ ▶ ... con < selezionare OR Impostazioni** ▶ OK ▶ ● Sistema ▶ OK ▶ ● ■ PIN del **portatile • OK •** ... con **inserire il PIN attuale** • **OK •** ... con **inserire il nuovo PIN** del portatile **OK**

# **Aggiornamento del portatile**

<span id="page-58-0"></span>Il telefono supporta l'aggiornamento del firmware tramite connessione radio DECT con la base/ il router (SUOTA = Software Update Over The Air).

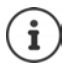

<span id="page-58-2"></span>Questa funzione deve essere supportata anche dalla base/dal router dove è registrato il telefono ( [www.gigaset.com/compatibility](http://www.gigaset.com/compatibility))

Se la base/il router non supporta tale funzione, il firmware può anche essere aggiornato tramite un cavo USB e **Gigaset Quick Sync**.

Quando è disponibile un nuovo firmware appare un messaggio.

¤ Avviare l'aggiornamento del firmware scegliendo **Sì**.

Avvio manuale dell'aggiornamento del firmware:

▶ **■ ▶** ... con **F** selezionare **I** Impostazioni ▶ OK ▶ F Sistema ▶ OK ▶ F Aggior**nam. Portatile ▶ OK ▶ Aggiorna ▶ OK ▶ OK ... se è disponibile un nuovo firmware viene** avviato l'aggiornamento

L'aggiornamento può richiedere fino a 30 minuti, durante i quali il telefono può essere utilizzato con delle restrizioni.

# <span id="page-58-1"></span>**Ripristinare i parametri iniziali del portatile**

Resettare impostazioni individuali e modifiche apportate.

**▶ ■ ▶ ... con Selezionare 3 Impostazioni** ▶ OK ▶ ■ Sistema ▶ OK ▶ ■ Reset **del portatile OK Sì** . . . vengono ripristinati i parametri iniziali del portatile

Le seguenti impostazioni non vengono inizializzate:

- la registrazione del portatile sulla base
- data e ora
- le voci della rubrica telefonica e delle liste chiamate
- le liste SMS

# **Appendice**

# <span id="page-59-3"></span><span id="page-59-1"></span><span id="page-59-0"></span>**Servizio Clienti & Supporto Tecnico**

[Passo dopo passo verso la soluzione con il Servizio Clienti Gigaset](http://www.gigaset.com/service)  [w](http://www.gigaset.com/service)ww.gigaset.com/service.

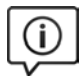

#### **Visitate le pagine del nostro Servizio Clienti**

Qui troverete tra l'altro:

- Domande & Risposte
- Download gratuito di software e manuali
- Test di compatibilità

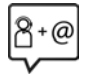

#### **Contattate i nostri assistenti**

Non siete riusciti a trovare una soluzione sotto "Domande & Risposte"? Siamo a vostra disposizione ...

#### **... online:**

tramite il modulo di contatto disponibile sulla pagina del Servizio Clienti

#### **... per telefono:**

#### **Servizio Clienti al numero: 0848 212 000**

(0,09 Fr. al minuto da telefono fisso della rete svizzera. Per le chiamate effettuate attraverso la rete di operatori mobili consultate le tariffe del vostro operatore.)

Si prega di tenere la prova d'acquisto a portata di mano.

Vi informiamo che se un prodotto Gigaset non è stato acquistato da rivenditori autorizzati sul territorio nazionale, potrebbe non essere totalmente compatibile con la rete telefonica svizzera. Il paese per il quale l'apparato è stato progettato per l'utilizzo è chiaramente indicato sulla scatola accanto al marchio CE. Se l'apparato viene comunque usato in modo non conforme alle indicazioni riportate nelle istruzioni e sul prodotto stesso potrebbero non sussistere le condizioni per usufruire dei diritti di assistenza in garanzia (riparazione o sostituzione).

Per poter usufruire della garanzia, il consumatore deve presentare lo scontrino, la ricevuta o ogni altro documento idoneo in originale, che comprovi la data dell'acquisto (data da cui decorre il periodo di garanzia) e della tipologia del bene acquistato.

# <span id="page-59-2"></span>**Certificato di garanzia per la Svizzera**

Al consumatore (cliente) è concessa una garanzia di durata del prodotto, salvo i propri diritti in caso di vizi del prodotto nei confronti del rivenditore, per le condizioni indicate di seguito.

- Gli apparecchi nuovi e i relativi componenti che, per errori di fabbricazione e/o nei materiali presentino un difetto entro 24 mesi dall'acquisto, vengono, a scelta di Gigaset Communications, riparati o sostituiti gratuitamente con un apparecchio di livello tecnico equivalente. Per le parti soggette a usura (per es. batterie, tastiere, alloggiamenti, piccole parti degli alloggiamenti e foderine di protezione – se inclusi nella fornitura) la validità della garanzia è di sei mesi dalla data di acquisto.
- La garanzia perde ogni validità nel caso in cui il guasto degli apparecchi sia provocato da un utilizzo improprio e/o dall'inosservanza dei libretti di istruzione.
- Questa garanzia non si estende alle prestazioni aggiunte dal rivenditore o dal cliente stesso (per esempio installazione, configurazione, download di software). Sono altresì esclusi dalla garanzia i manuali e il software eventualmente fornito su supporto a parte.
- Per ottenere il riconoscimento della garanzia è necessario conservare un documento fiscalmente valido comprovante la data di acquisto. I difetti di conformità devono essere denunciati entro il termine di due mesi dal momento della loro constatazione.
- Gli apparecchi sostituiti e i relativi componenti, restituiti a Gigaset Communications nell'ambito dello scambio, diventano di proprietà di Gigaset Communications.
- La presente garanzia è valida per tutti gli apparecchi acquistati in Svizzera. Garante per i prodotti acquistati è Gigaset Communications Schweiz GmbH, Bielstrasse 20, 4500 Solothurn, Switzerland.
- La presente garanzia esclude qualsiasi altro tipo di richiesta o indennizzo. Gigaset Communications non risponderà in nessun caso di eventuali interruzioni di funzionamento dell'apparecchio, mancato guadagno, perdita di dati, danni a software supplementari installati dal cliente o perdita di altre informazioni. La sicurezza degli stessi spetta al cliente. L'esonero da responsabilità non è applicabile, nella misura in cui si è obbligatoriamente responsabili, per esempio ai sensi della legge sulla responsabilità dei prodotti, in casi di intenzionalità, di incuranza grave, a causa di ferimento, uccisione o danni alla salute
- La prestazione eseguita in garanzia non prolunga il periodo di garanzia.
- Nel caso non esista alcuna operatività della garanzia, Gigaset Communications si riserva il diritto di addebitare al cliente la sostituzione o la riparazione. In questo caso, Gigaset Communications provvederà ad avvertire anticipatamente il cliente.
- Gigaset Communications si riserva il diritto di far eseguire i lavori di manutenzione da un subappaltatore. Per l'indirizzo, vedere [www.gigaset.com/service](http://www.gigaset.com/service) il presente regolamento non modifica in alcun caso le regole probatorie a svantaggio del cliente.

Per l'adempimento della garanzia, contattare la nostra Hotline al numero 0848 212 000.

#### <span id="page-60-2"></span>**Esclusione della responsabilità**

Il display del suo portatile è composto da elementi puntiformi (pixel). Ogni pixel è composto da tre sub-pixel (rosso, verde, blu).

Può accadere che un sub-pixel sia difettoso o presenti una variazione di colore.

Se non viene sorpassato il numero di pixel difettosi consentiti, questo non comporta un caso coperto da garanzia.

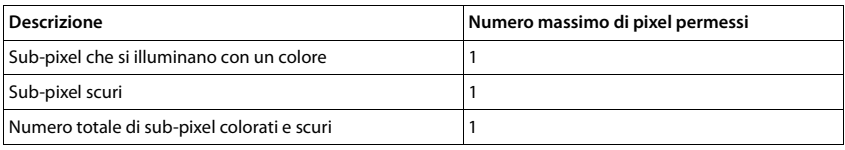

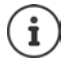

Sono esclusi dalla garanzia i segni di usura sul display e sulle parti estetiche.

# <span id="page-60-0"></span>**Indicazioni del fornitore**

# <span id="page-60-1"></span>**Concessione**

Questo apparecchio è previsto per l'impiego in tutto il mondo, al di fuori della Comunità Economica Europea (con eccezione della Svizzera) in relazione alle specifiche omologazioni nazionali.

Le particolarità specifiche del Paese sono state tenute in considerazione.

Con la presente Gigaset Communications GmbH dichiara che il terminale radio Gigaset Maxwell C è conforme ai requisiti essenziali ed alle altre disposizioni pertinenti stabilite dalla Direttiva RED 2014/53/UE.

Copia della dichiarazione di conformità è disponibile al seguente indirizzo Internet:

[www.gigaset.com/docs.](http://www.gigaset.com/docs)

Qualora il documento non fosse disponibile consultare i file "International Declarations of Conformity" o "European Declarations of Conformity".

Verificare la presenza di ciò che vi serve in entrambe i file.

# <span id="page-61-3"></span>**Tuteliamo l'ambiente**

#### **Certificazioni della fabbrica che ha costruito il vostro cordless**

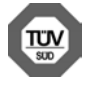

Gigaset Communications GmbH è certificata in conformità alle norme internazionali ISO 14001 e ISO 9001.

**ISO 14001 (Ambiente):** certificata da settembre 2007 da parte di TÜV SÜD Management Service GmbH.

**ISO 9001 (Qualità):** certificata dal 17.02.1994 da parte di TÜV Süd Management Service GmbH.

#### <span id="page-61-2"></span>**Smaltimento**

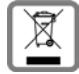

Questo apparecchio non deve in nessun caso essere eliminato a traverso la spazzatura normale alla fine della propria funzione. Si deve invece portare o ad un punto di vendita oppure ad un punto di smaltimento per apparecchi elettrici e elettronici secondo l'ordinanza concernente la restituzione, la ripresa e lo smaltimento degli apparecchi elettrici ed elettronici (ORSAE).

I materiali sono riutilizzabili secondo la propria denominazione. Con la riutilizzazione, o tutt' altro impiego di questi materiali, contribuite in maniera importante alla protezione dell' ambiente.

# <span id="page-61-1"></span>**Cura**

Pulire l'apparecchio con un panno **umido** oppure antistatico. Non usare solventi o panni in microfibra. Non utilizzare in **nessun caso** un panno asciutto poiché si potrebbero generare cariche elettrostatiche.

In rari casi il contatto dell'apparecchio con sostanze chimiche può determinare un'alterazione della superficie. La varietà di prodotti chimici disponibili sul mercato e la loro continua evoluzione non consente di verificare quale sia l'effetto che l'uso di ogni singola sostanza potrebbe causare.

È possibile eliminare con cautela i danni alle superfici lucide con i lucidanti per display dei telefoni cellulari.

# <span id="page-61-0"></span>**Contatto con liquidi**

L'apparato non va portato assolutamente a contatto con liquidi.

Qualora ciò accadesse scollegare tutte le spine eventualmente collegate (corrente e/o cavi di rete) quindi:

- **1 Spegnerlo.**
- 2 Lasciar defluire il liquido dall'apparato.
- 3 Asciugare tutte le parti.
- 4 Conservare l'apparato per almeno 72 ore con il vano batterie (se presenti) aperto e la tastiera (se presente) rivolta verso il basso in un luogo caldo e asciutto (assolutamente non in forno).
- **5 Provare ad accendere l'apparato solo quando è ben asciutto, in molti casi sarà possibile rimetterlo in funzione.**

I liquidi, tuttavia, lasciano residui di ossidazioni interne causa di possibili problemi funzionali. Ciò può avvenire anche se l'apparato viene tenuto (anche immagazzinato) ad una temperatura troppo bassa, infatti, quando viene riportato a temperatura normale, al suo interno può formarsi della condensa che può danneggiarlo. Tali problemi, conseguenti da ossidazioni per contatto con liquidi o umidità, non sono coperti da garanzia.

# <span id="page-62-0"></span>**Dati tecnici**

<span id="page-62-1"></span>×

# <span id="page-62-2"></span>**Potenza assorbita del portatile**

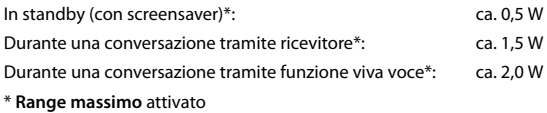

# **Dati tecnici generali**

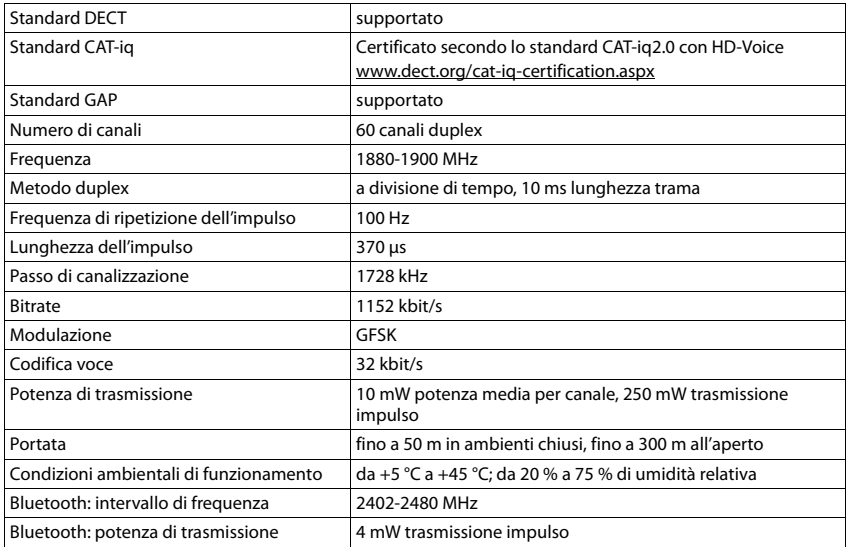

# <span id="page-63-0"></span>**Tabella set di caratteri**

### **Scrittura standard**

Premere più volte il tasto corrispondente.

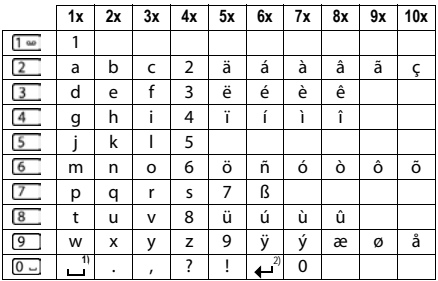

1) spazio vuoto

2) a capo

# <span id="page-64-4"></span><span id="page-64-0"></span>**Simboli del display**

I seguenti simboli vengono visualizzati a seconda delle impostazioni e della condizione d'uso del suo telefono.

### <span id="page-64-1"></span>**Simboli nella barra di stato**

<span id="page-64-3"></span>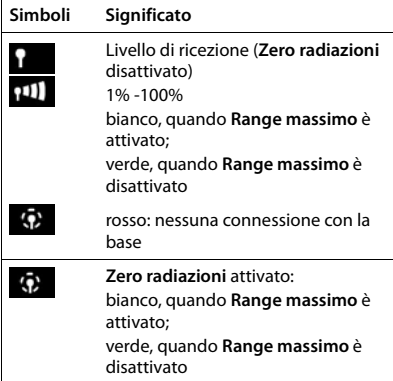

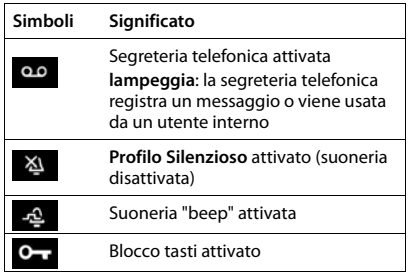

# <span id="page-64-2"></span>**Simboli dei tasti funzione**

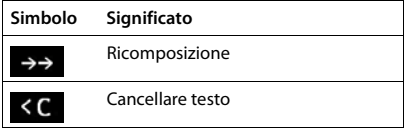

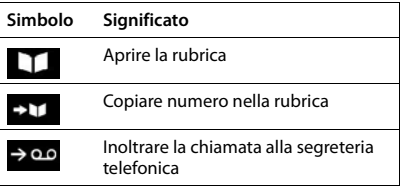

### **Simboli del display**

### <span id="page-65-0"></span>**Simboli del display durante la segnalazione di** . . .

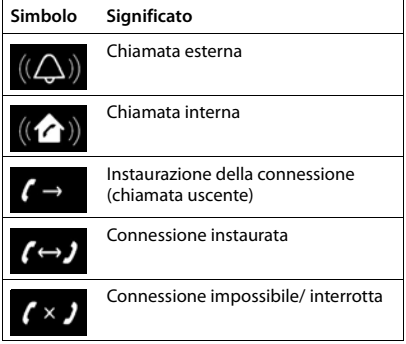

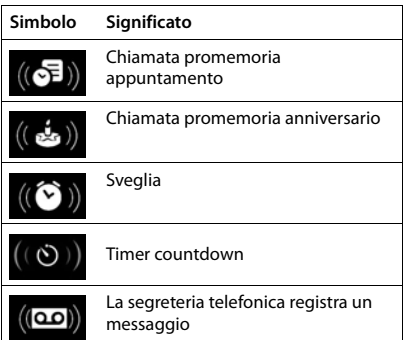

# **Ulteriori simboli del display**

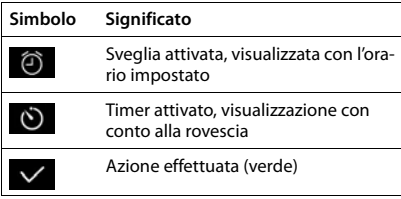

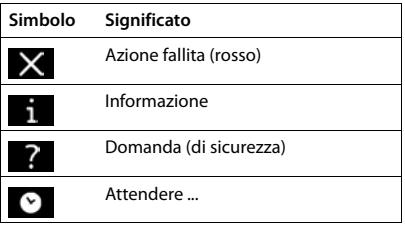

# <span id="page-66-0"></span>**Indice**

**Contract** 

# **A**

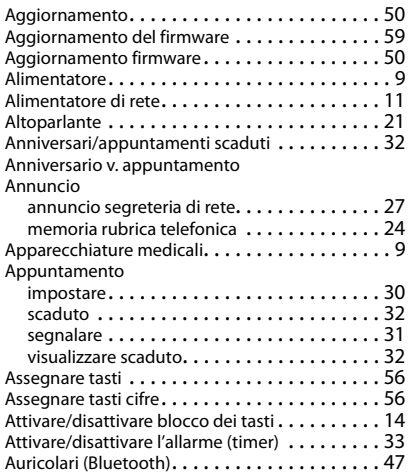

# **B**

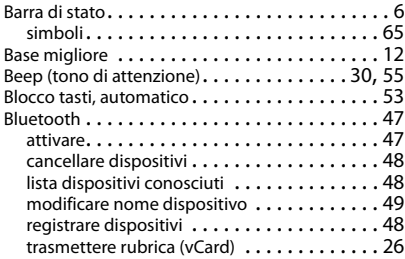

# **C**

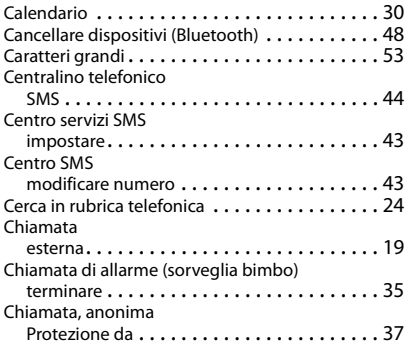

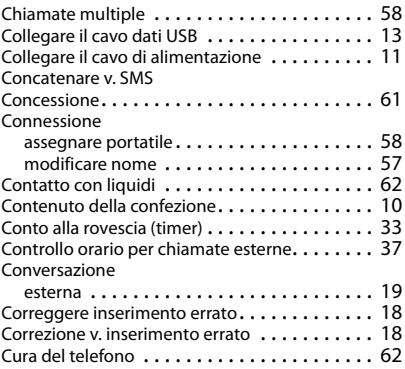

### **D**

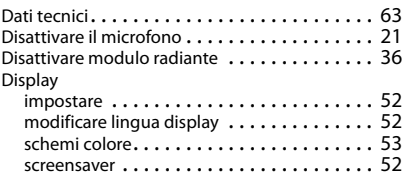

# **E**

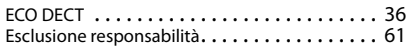

### **F**

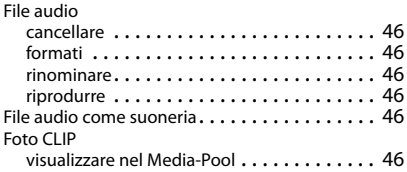

#### **G**

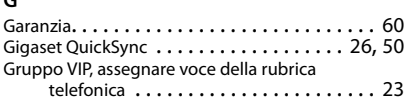

### **I**

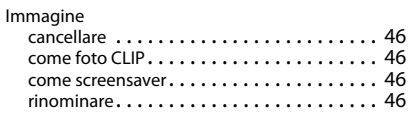

#### **Indice**

Immagini

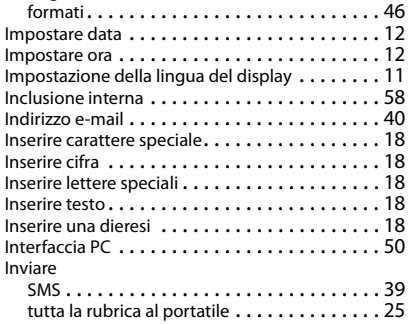

# **L**

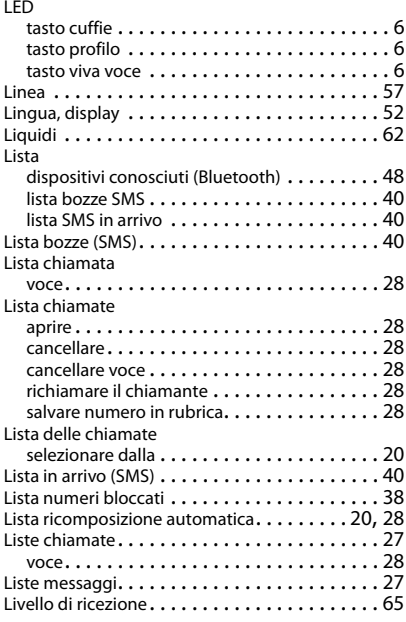

### **M**

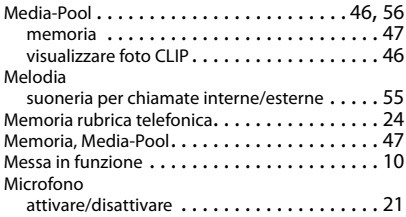

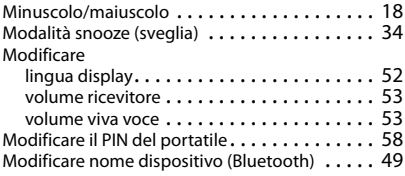

# **N**

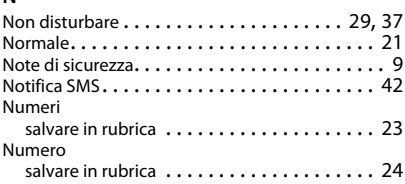

#### **P**

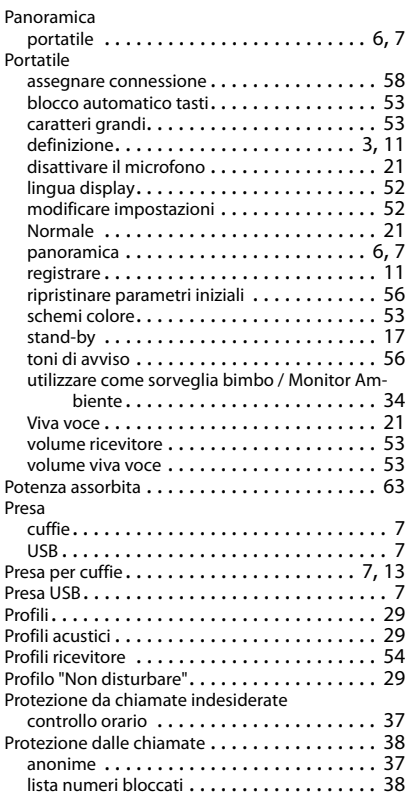

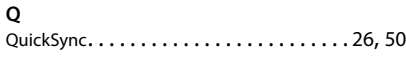

# **R**

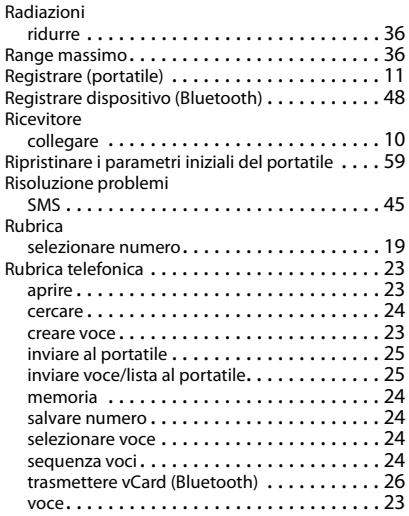

# **S**

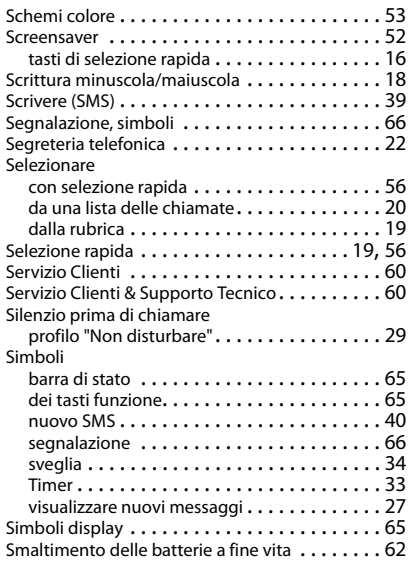

#### SMS

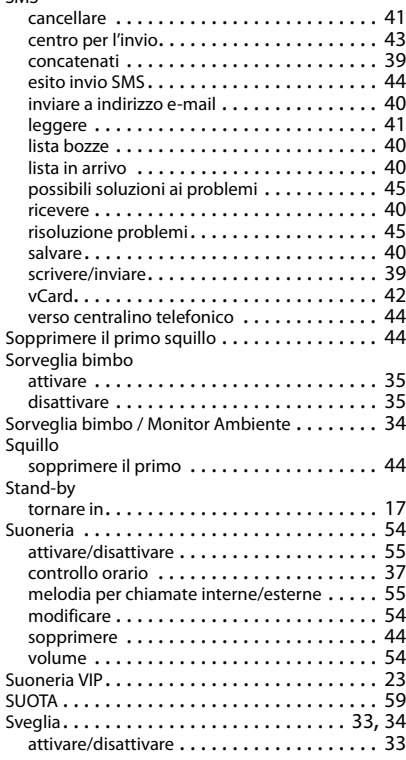

# **T**

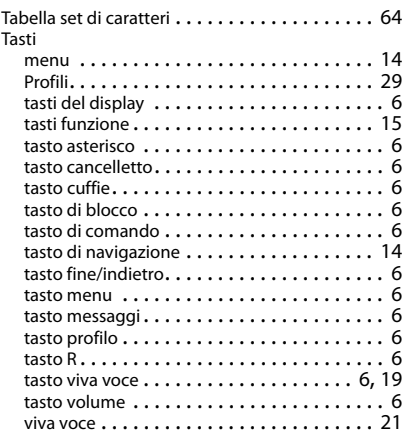

#### **Indice**

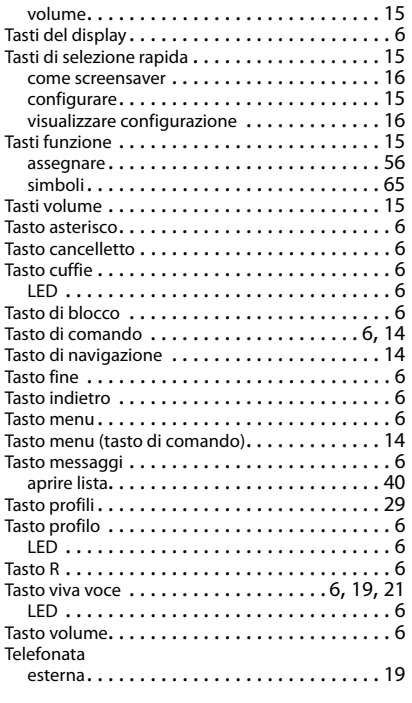

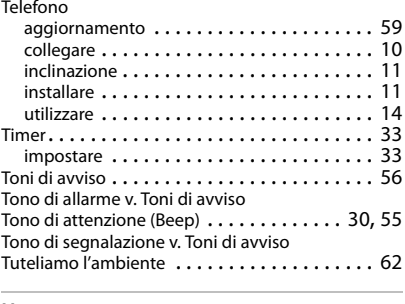

### **U**

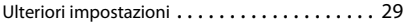

#### **V**

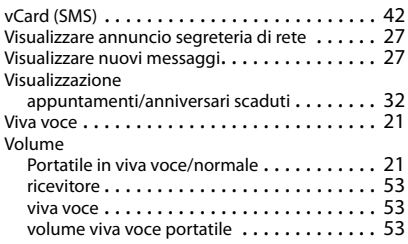

#### **Z**

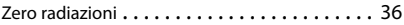

Gigaset si riserva il diritto di modificare le caratteristiche tecniche del prodotto e il contenuto del presente documento senza preavviso.

#### Issued by

Gigaset Communications GmbH Frankenstr. 2a, D-46395 Bocholt

#### © Gigaset Communications GmbH 2018

Subject to availability. All rights reserved. Rights of modification reserved. [www.gigaset.com](http://www.gigaset.com)

Apple, the Apple logo and iPhone are trademarks of Apple Inc., registered in the U.S. and other countries. App Store is a service mark of Apple Inc. Google, Android, Google Play and other brands are trademarks of Google Inc.